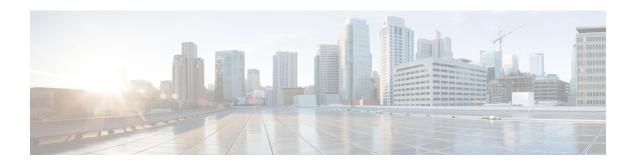

# **Configuring OSPFv2**

This chapter describes how to configure Open Shortest Path First version 2 (OSPFv2) for IPv4 networks on the Cisco NX-OS device.

This chapter includes the following sections:

- About OSPFv2, on page 1
- OSPFv2 and the Unicast RIB, on page 7
- Authentication, on page 7
- Advanced Features, on page 8
- Prerequisites for OSPFv2, on page 12
- Guidelines and Limitations for OSPFv2, on page 12
- Default Settings for OSPFv2, on page 13
- Configuring Basic OSPFv2, on page 14
- Configuring Advanced OSPFv2, on page 24
- Verifying the OSPFv2 Configuration, on page 46
- Monitoring OSPFv2, on page 47
- Configuration Examples for OSPFv2, on page 48
- Additional References, on page 48

### **About OSPFv2**

OSPFv2 is an IETF link-state protocol for IPv4 networks. An OSPFv2 router sends a special message, called a hello packet, out each OSPF-enabled interface to discover other OSPFv2 neighbor routers. Once a neighbor is discovered, the two routers compare information in the Hello packet to determine if the routers have compatible configurations. The neighbor routers try to establish adjacency, which means that the routers synchronize their link-state databases to ensure that they have identical OSPFv2 routing information. Adjacent routers share link-state advertisements (LSAs) that include information about the operational state of each link, the cost of the link, and any other neighbor information. The routers then flood these received LSAs out every OSPF-enabled interface so that all OSPFv2 routers eventually have identical link-state databases. When all OSPFv2 routers have identical link-state databases, the network is converged. Each router then uses Dijkstra's Shortest Path First (SPF) algorithm to build its route table.

You can divide OSPFv2 networks into areas. Routers send most LSAs only within one area, which reduces the CPU and memory requirements for an OSPF-enabled router.

OSPFv2 supports IPv4.

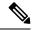

Note

OSPFv2 on Cisco NX-OS supports RFC 2328. This RFC introduced a different method to calculate route summary costs which is not compatible with the calculation used by RFC1583. RFC 2328 also introduced different selection criteria for AS-external paths. It is important\_to ensure that all routers support the same RFC. RFC. Use the **rfc1583compatibility** command if your network includes routers that are only compliant with RFC1583. The default supported RFC standard for OSPFv2 may be different for Cisco NX-OS and Cisco IOS. You must make adjustments to set the values identically. See the OSPF RFC Compatibility Mode Example, on page 48 section for more information.

### **Hello Packet**

OSPFv2 routers periodically send Hello packets on every OSPF-enabled interface. The hello interval determines how frequently the router sends these Hello packets and is configured per interface. OSPFv2 uses Hello packets for the following tasks:

- · Neighbor discovery
- Keepalives
- Bidirectional communications
- Designated router election (see Designated Routers, on page 3)

The Hello packet contains information about the originating OSPFv2 interface and router, including the assigned OSPFv2 cost of the link, the hello interval, and optional capabilities of the originating router. An OSPFv2 interface that receives these Hello packets determines if the settings are compatible with the receiving interface settings. Compatible interfaces are considered neighbors and are added to the neighbor table (see the Neighbors, on page 2 section).

Hello packets also include a list of router IDs for the routers that the originating interface has communicated with. If the receiving interface sees its own router ID in this list, bidirectional communication has been established between the two interfaces.

OSPFv2 uses Hello packets as a keepalive message to determine if a neighbor is still communicating. If a router does not receive a Hello packet by the configured dead interval (usually a multiple of the hello interval), then the neighbor is removed from the local neighbor table.

### **Neighbors**

An OSPFv2 interface must have a compatible configuration with a remote interface before the two can be considered neighbors. The two OSPFv2 interfaces must match the following criteria:

- · Hello interval
- · Dead interval
- Area ID (see the Areas, on page 4 section)
- Authentication
- Optional capabilities

If there is a match, the following information is entered into the neighbor table:

- Neighbor ID—The router ID of the neighbor.
- Priority—Priority of the neighbor. The priority is used for designated router election (see the Designated Routers, on page 3 section).
- State—Indication of whether the neighbor has just been heard from, is in the process of setting up bidirectional communications, is sharing the link-state information, or has achieved full adjacency.
- Dead time—Indication of the time since the last Hello packet was received from this neighbor.
- IP Address—The IP address of the neighbor.
- Designated Router—Indication of whether the neighbor has been declared as the designated router or as the backup designated router (see the Designated Routers, on page 3 section).
- Local interface—The local interface that received the Hello packet for this neighbor.

## **Adjacency**

Not all neighbors establish adjacency. Depending on the network type and designated router establishment, some neighbors become fully adjacent and share LSAs with all their neighbors, while other neighbors do not. For more information, see the Designated Routers, on page 3 section.

Adjacency is established using Database Description (DD) packets, Link State Request (LSR) packets, and Link State Update (LSU) packets in OSPF. The Database Description packet includes just the LSA headers from the link-state database of the neighbor (see the Link-State Advertisements, on page 5 section). The local router compares these headers with its own link-state database and determines which LSAs are new or updated. The local router sends an LSR packet for each LSA that it needs new or updated information on. The neighbor responds with an LSU packet. This exchange continues until both routers have the same link-state information.

### **Designated Routers**

Networks with multiple routers present a unique situation for OSPF. If every router floods the network with LSAs, the same link-state information is sent from multiple sources. Depending on the type of network, OSPFv2 might use a single router, the designated router (DR), to control the LSA floods and represent the network to the rest of the OSPFv2 area (see the Areas section). If the DR fails, OSPFv2 selects a backup designated router (BDR). If the DR fails, OSPFv2 uses the BDR.

Network types are as follows:

- Point-to-point—A network that exists only between two routers. All neighbors on a point-to-point network establish adjacency and there is no DR.
- Broadcast—A network with multiple routers that can communicate over a shared medium that allows broadcast traffic, such as Ethernet. OSPFv2 routers establish a DR and a BDR that controls LSA flooding on the network. OSPFv2 uses the well-known IPv4 multicast addresses 224.0.0.5 and a MAC address of 0100.5300.0005 to communicate with neighbors.

The DR and BDR are selected based on the information in the Hello packet. When an interface sends a Hello packet, it sets the priority field and the DR and BDR field if it knows who the DR and BDR are. The routers follow an election procedure based on which routers declare themselves in the DR and BDR fields and the priority field in the Hello packet. As a final tie breaker, OSPFv2 chooses the highest router IDs as the DR and BDR.

All other routers establish adjacency with the DR and the BDR and use the IPv4 multicast address 224.0.0.6 to send LSA updates to the DR and BDR. The figure below shows this adjacency relationship between all routers and the DR.

DRs are based on a router interface. A router might be the DR for one network and not for another network on a different interface.

Figure 1: DR in Multi-Access Network

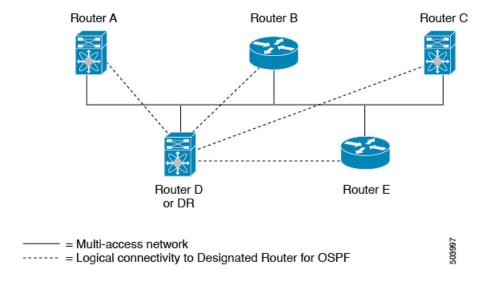

### **Areas**

You can limit the CPU and memory requirements that OSPFv2 puts on the routers by dividing an OSPFv2 network into areas. An area is a logical division of routers and links within an OSPFv2 domain that creates separate subdomains. LSA flooding is contained within an area, and the link-state database is limited to links within the area. You can assign an area ID to the interfaces within the defined area. The Area ID is a 32-bit value that you can enter as a number or in dotted decimal notation, such as 10.2.3.1.

Cisco NX-OS always displays the area in dotted decimal notation.

If you define more than one area in an OSPFv2 network, you must also define the backbone area, which has the reserved area ID of 0. If you have more than one area, then one or more routers become area border routers (ABRs). The figure shows how an ABR connects to both the backbone area and at least one other defined area.

Figure 2: OSPFv2 Areas

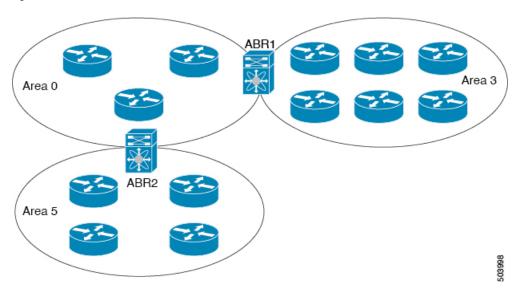

The ABR has a separate link-state database for each area to which it connects. The ABR sends Network Summary (type 3) LSAs (see the Route Summarization, on page 10 section) from one connected area to the backbone area. The backbone area sends summarized information about one area to another area. In the OSPFv2 Areas Figure, Area 0 sends summarized information about Area 5 to Area 3.

OSPFv2 defines one other router type: the autonomous system boundary router (ASBR). This router connects an OSPFv2 area to another autonomous system. An autonomous system is a network controlled by a single technical administration entity. OSPFv2 can redistribute its routing information into another autonomous system or receive redistributed routes from another autonomous system. For more information, see the Advanced Features, on page 8 section.

### **Link-State Advertisements**

OSPFv2 uses link-state advertisements (LSAs) to build its routing table.

### **Link-State Advertisement Types**

OSPFv2 uses link-state advertisements (LSAs) to build its routing table.

The table shows the LSA types supported by Cisco NX-OS.

Table 1: Table 5-1 LSA Types

| Туре | Name        | Description                                                                                                    |
|------|-------------|----------------------------------------------------------------------------------------------------|
| 1    | Router LSA  | LSA sent by every router. This LSA includes the state and the cost of all links and a list of all OSPFv2 neighbors on the link. Router LSAs trigger an SPF recalculation. Router LSAs are flooded to local OSPFv2 area. |
| 2    | Network LSA | LSA sent by the DR. This LSA lists all routers in the multi-access network. Network LSAs trigger an SPF recalculation. See the Designated Routers section.                                                              |

| Туре | Name                   | Description                                                                                                    |
|------|------------------------|----------------------------------------------------------------------------------------------------|
| 3    | Network Summary<br>LSA | LSA sent by the area border router to an external area for each destination in the local area. This LSA includes the link cost from the area border router to the local destination. See the Areas section.                   |
| 4    | ASBR Summary LSA       | LSA sent by the area border router to an external area. This LSA advertises the link cost to the ASBR only. See the Areas section.                                                                                            |
| 5    | AS External LSA        | LSA generated by the ASBR. This LSA includes the link cost to an external autonomous system destination. AS External LSAs are flooded throughout the autonomous system. See the Areas section.                                |
| 7    | NSSA External LSA      | LSA generated by the ASBR within a not-so-stubby area (NSSA). This LSA includes the link cost to an external autonomous system destination. NSSA External LSAs are flooded only within the local NSSA. See the Areas section. |
| 9-11 | Opaque LSAs            | LSA used to extend OSPF. See the Opaque LSAs section.                                                                                                    |

### **Link Cost**

Each OSPFv2 interface is assigned a link cost. The cost is an arbitrary number. By default, Cisco NX-OS assigns a cost that is the configured reference bandwidth divided by the interface bandwidth. By default, the reference bandwidth is 40 Gb/s. The link cost is carried in the LSA updates for each link.

### Flooding and LSA Group Pacing

When an OSPFv2 router receives an LSA, it forwards that LSA out every OSPF-enabled interface, flooding the OSPFv2 area with this information. This LSA flooding guarantees that all routers in the network have identical routing information. LSA flooding depends on the OSPFv2 area configuration (see the Areas, on page 4 section). The LSAs are flooded based on the link-state refresh time (every 30 minutes by default). Each LSA has its own link-state refresh time.

You can control the flooding rate of LSA updates in your network by using the LSA group pacing feature. LSA group pacing can reduce high CPU or buffer usage. This feature groups LSAs with similar link-state refresh times to allow OSPFv2 to pack multiple LSAs into an OSPFv2 Update message.

By default, LSAs with link-state refresh times within 10 seconds of each other are grouped together. You should lower this value for large link-state databases or raise it for smaller databases to optimize the OSPFv2 load on your network.

#### **Link-State Database**

Each router maintains a link-state database for the OSPFv2 network. This database contains all the collected LSAs, and includes information on all the routes through the network. OSPFv2 uses this information to calculate the bast path to each destination and populates the routing table with these best paths.

LSAs are removed from the link-state database if no LSA update has been received within a set interval, called the MaxAge. Routers flood a repeat of the LSA every 30 minutes to prevent accurate link-state information from being aged out. Cisco NX-OS supports the LSA grouping feature to prevent all LSAs from refreshing at the same time. For more information, see the Flooding and LSA Group Pacing, on page 6 section.

### **Opaque LSAs**

Opaque LSAs allow you to extend OSPF functionality. Opaque LSAs consist of a standard LSA header followed by application-specific information. This information might be used by OSPFv2 or by other applications. OSPFv2 uses Opaque LSAs to support OSPFv2 Graceful Restart capability (see the High Availability and Graceful Restart, on page 11 section). Three Opaque LSA types are defined as follows:

- LSA type 9—Flooded to the local network.
- LSA type 10—Flooded to the local area.
- LSA type 11—Flooded to the local autonomous system.

## **OSPFv2** and the Unicast RIB

OSPFv2 runs the Dijkstra shortest path first algorithm on the link-state database. This algorithm selects the best path to each destination based on the sum of all the link costs for each link in the path. The resultant shortest path for each destination is then put in the OSPFv2 route table. When the OSPFv2 network is converged, this route table feeds into the unicast RIB. OSPFv2 communicates with the unicast RIB to do the following:

- · Add or remove routes
- Handle route redistribution from other protocols
- Provide convergence updates to remove stale OSPFv2 routes and for stub router advertisements (see the OSPFv2 Stub Router Advertisements section)

OSPFv2 also runs a modified Dijkstra algorithm for fast recalculation for summary and external (type 3, 4, 5, and 7) LSA changes.

## **Authentication**

You can configure authentication on OSPFv2 messages to prevent unauthorized or invalid routing updates in your network. Cisco NX-OS supports two authentication methods:

- Simple password authentication
- MD5 authentication digest

You can configure the OSPFv2 authentication for an OSPFv2 area or per interface.

## **Simple Password Authentication**

Simple password authentication uses a simple clear-text password that is sent as part of the OSPFv2 message. The receiving OSPFv2 router must be configured with the same clear-text password to accept the OSPFv2 message as a valid route update. Because the password is in clear text, anyone who can watch traffic on the network can learn the password.

## **Cryptographic Authentication**

Cryptographic authentication uses an encrypted password for OSPFv2 authentication. The transmitter computes a code using the packet to be transmitted and the key string, inserts the code and the key ID in the packet, and transmits the packet. The receiver validates the code in the packet by computing the code locally using the received packet and the key string (corresponding to the key ID in the packet) configured locally.

Both message digest 5 (MD5) and hash-based message authentication code secure hash algorithm (HMAC-SHA) cryptographic authentication are supported.

### **MD5** Authentication

You should use MD5 authentication to authenticate OSPFv2 messages. You configure a password that is shared at the local router and all remote OSPFv2 neighbors. For each OSPFv2 message, Cisco NX-OS creates an MD5 one-way message digest based on the message itself and the encrypted password. The interface sends this digest with the OSPFv2 message. The receiving OSPFv2 neighbor validates the digest using the same encrypted password. If the message has not changed, the digest calculation is identical and the OSPFv2 message is considered valid.

MD5 authentication includes a sequence number with each OSPFv2 message to ensure that no message is replayed in the network.

### **HMAC-SHA Authentication**

OSPFv2 supports RFC 5709 to allow the use of HMAC-SHA algorithms, which offer more security than MD5. The HMAC-SHA-1, HMAC-SHA-256, HMAC-SHA-384. and HMAC-SHA-512 algorithms are supported for OSPFv2 authentication.

### **Advanced Features**

Cisco NX-OS supports advanced OSPFv3 features that enhance the usability and scalability of OSPFv2 in the network.

### **Stub Area**

You can limit the amount of external routing information that floods an area by making it a stub area. A stub area is an area that does not allow AS External (type 5) LSAs (see the *Link State Advertisement* section). These LSAs are usually flooded throughout the local autonomous system to propagate external route information. Stub areas have the following requirements:

- All routers in the stub area are stub routers.
- No ASBR routers exist in the stub area.
- You cannot configure virtual links in the stub area.

The following figure shows an example of an OSPFv2 autonomous system where all routers in area 0.0.0.10 have to go through the ABR to reach external autonomous systems. Area 0.0.0.10 can be configured as a stub area.

Figure 3: Stub Area

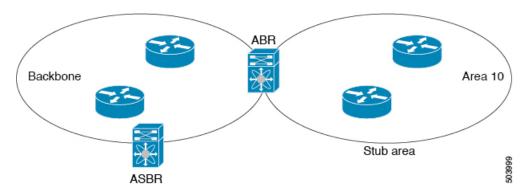

Stub areas use a default route for all traffic that needs to go through the backbone area to the external autonomous system. The default route is 0.0.0.0 for IPv4.

### **Not-So-Stubby Area**

A Not-so-Stubby Area (NSSA) is similar to a stub area, except that an NSSA allows you to import autonomous system external routes within an NSSA using redistribution. The NSSA ASBR redistributes these routes and generates NSSA External (type 7) LSAs that it floods throughout the NSSA. You can optionally configure the ABR that connects the NSSA to other areas to translate this NSSA External LSA to AS External (type 5) LSAs. The ABR then floods these AS External LSAs throughout the OSPFv2 autonomous system. Summarization and filtering are supported during the translation. See the Link-State Advertisements, on page 5 section for information about NSSA External LSAs.

You can, for example, use NSSA to simplify administration if you are connecting a central site using OSPFv2 to a remote site that is using a different routing protocol. Before NSSA, the connection between the corporate site border router and a remote router could not be run as an OSPFv2 stub area because routes for the remote site could not be redistributed into a stub area. With NSSA, you can extend OSPFv2 to cover the remote connection by defining the area between the corporate router and remote router as an NSSA.

The backbone Area 0 cannot be an NSSA.

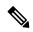

Note

OSPF is compliant with RFC 3101 section 2.5(3). When an Area Border Router attached to a Not-so-Stubby Area receives a default route LSA with P-bit clear, it should be ignored. OSPF had been previously adding the default route under these conditions.

If you have already designed your networks with RFC non-compliant behavior and expect a default route to be added on NSSA ABR, you will see a change in behavior when you upgrade.

If you decide to continue with the old behavior, you have the option to enable it with the **default-route nssa-abr pbit-clear** command.

### **Virtual Links**

Virtual links allow you to connect an OSPFv2 area ABR to a backbone area ABR when a direct physical connection is not available. The figure shows a virtual link that connects Area 3 to the backbone area through Area 5.

Figure 4: Virtual Links

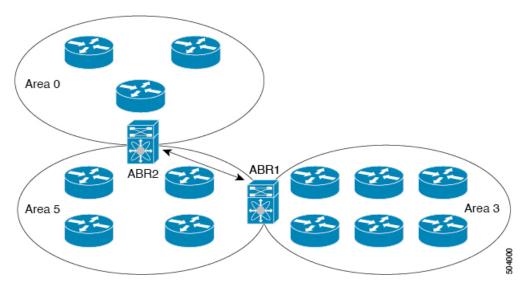

You can also use virtual links to temporarily recover from a partitioned area, which occurs when a link within the area fails, isolating part of the area from reaching the designated ABR to the backbone area.

### **Route Redistribution**

OSPFv2 can learn routes from other routing protocols by using route redistribution. You configure OSPFv2 to assign a link cost for these redistributed routes or a default link cost for all redistributed routes.

Route redistribution uses route maps to control which external routes are redistributed. You must configure a route map with the redistribution to control which routes are passed into OSPFv2. A route map allows you to filter routes based on attributes such as the destination, origination protocol, route type, route tag, and so on. You can use route maps to modify parameters in the AS External (type 5) and NSSA External (type 7) LSAs before these external routes are advertised in the local OSPFv2 autonomous system. See the Configuring Route Policy Manager section, for information about configuring route maps.

### **Route Summarization**

Because OSPFv2 shares all learned routes with every OSPF-enabled router, you might want to use route summarization to reduce the number of unique routes that are flooded to every OSPF-enabled router. Route summarization simplifies route tables by replacing more-specific addresses with an address that represents all the specific addresses. For example, you can replace 10.1.1.0/24, 10.1.2.0/24, and 10.1.3.0/24 with one summary address, 10.1.0.0/16.

Typically, you would summarize at the boundaries of area border routers (ABRs). Although you could configure summarization between any two areas, it is better to summarize in the direction of the backbone so that the backbone receives all the aggregate addresses and injects them, already summarized, into other areas. The two types of summarization are as follows

- Inter-area route summarization
- External route summarization

You configure inter-area route summarization on ABRs, summarizing routes between areas in the autonomous system. To take advantage of summarization, you should assign network numbers in areas in a contiguous way to be able to lump these addresses into one range.

External route summarization is specific to external routes that are injected into OSPFv2 using route redistribution. You should make sure that external ranges that are being summarized are contiguous. Summarizing overlapping ranges from two different routers could cause packets to be sent to the wrong destination. Configure external route summarization on ASBRs that are redistributing routes into OSPF.

When you configure a summary address, Cisco NX-OS automatically configures a discard route for the summary address to prevent routing black holes and route loops.

## **High Availability and Graceful Restart**

Cisco NX-OS provides a multilevel high-availability architecture. OSPFv2 supports stateful restart, which is also referred to as non-stop routing (NSR). If OSPFv2 experiences problems, it attempts to restart from its previous run-time state. The neighbors do not register any neighbor event in this case. If the first restart is not successful and another problem occurs, OSPFv2 attempts a graceful restart.

A graceful restart, or nonstop forwarding (NSF), allows OSPFv2 to remain in the data forwarding path through a process restart. When OSPFv2 needs to perform a graceful restart, it sends a link-local opaque (type 9) LSA, called a grace LSA (see the Opaque LSAs, on page 7 section). This restarting OSPFv2 platform is called NSF capable.

The grace LSA includes a grace period, which is a specified time that the neighbor OSPFv2 interfaces hold onto the LSAs from the restarting OSPFv2 interface. (Typically, OSPFv2 tears down the adjacency and discards all LSAs from a down or restarting OSPFv2 interface.) The participating neighbors, which are called NSF helpers, keep all LSAs that originate from the restarting OSPFv2 interface as if the interface was still adjacent.

When the restarting OSPFv2 interface is operational again, it rediscovers its neighbors, establishes adjacency, and starts sending its LSA updates again. At this point, the NSF helpers recognize that the graceful restart has finished.

Stateful restart is used in the following scenarios:

• First recovery attempt after the process experiences problems

Graceful restart is used in the following scenarios:

- Second recovery attempt after the process experiences problems within a 4-minute interval
- Manual restart of the process using the restart ospf command

### **OSPFv2 Stub Router Advertisements**

You can configure an OSPFv2 interface to act as a stub router using the OSPFv2 Stub Router Advertisements feature. Use this feature when you want to limit the OSPFv2 traffic through this router, such as when you want to introduce a new router to the network in a controlled manner or limit the load on a router that is already overloaded. You might also want to use this feature for various administrative or traffic engineering reasons.

OSPFv2 stub router advertisements do not remove the OSPFv2 router from the network topology, but they do prevent other OSPFv2 routers from using this router to route traffic to other parts of the network. Only the traffic that is destined for this router or directly connected to this router is sent.

OSPFv2 stub router advertisements mark all stub links (directly connected to the local router) to the cost of the local OSPFv2 interface. All remote links are marked with the maximum cost (0xFFFF).

## **Multiple OSPFv2 Instances**

Cisco Nexus<sup>®</sup> 3550-T switch supports multiple instances of the OSPFv2 protocol that run on the same node. You cannot configure multiple instances over the same interface. By default, every instance uses the same system router ID. You must manually configure the router ID for each instance if the instances are in the same OSPFv2 autonomous system. For the number of supported OSPFv2 instances, see the *Cisco Nexus*® 3550-T Verified Scalability Guide.

### **SPF Optimization**

Cisco NX-OS optimizes the SPF algorithm in the following ways:

- Partial SPF for Network (type 2) LSAs, Network Summary (type 3) LSAs, and AS External (type 5) LSAs—When there is a change on any of these LSAs, Cisco NX-OS performs a faster partial calculation rather than running the whole SPF calculation.
- SPF timers—You can configure different timers for controlling SPF calculations. These timers include exponential backoff for subsequent SPF calculations. The exponential backoff limits the CPU load of multiple SPF calculations.

# **Virtualization Support for OSPFv2**

Cisco Nexus® 3550-T switch supports multiple process instances for OSPFv2. Each OSPF instance can support multiple virtual routing and forwarding (VRF) instances, up to the system limit. For the number of supported OSPFv2 instances, see the *Cisco Nexus*® 3550-T Verified Scalability Guide.

# **Prerequisites for OSPFv2**

OSPFv2 has the following prerequisites:

- You must be familiar with routing fundamentals to configure OSPF.
- You are logged on to the switch.
- You have configured at least one interface for IPv4 that can communicate with a remote OSPFv2 neighbor.
- You have completed the OSPFv2 network strategy and planning for your network. For example, you
  must decide whether multiple areas are required.
- You have enabled the OSPF feature (see the Enabling OSPFv2 section).

## **Guidelines and Limitations for OSPFv2**

OSPFv2 has the following configuration guidelines and limitations:

• If you enter the **no graceful-restart planned only** command, graceful restart is disabled.

- Cisco NX-OS displays areas in dotted decimal notation regardless of whether you enter the area in decimal or dotted decimal notation.
- All OSPFv2 routers must operate in the same RFC compatibility mode. OSPFv2 for Cisco Nexus<sup>®</sup> 3550-T switch complies with RFC 2328. Use the rfc1583compatibility command in router configuration mode if your network includes routers that support only RFC 1583.
- In scaled scenarios, when the number of interfaces and link-state advertisements in an OSPF process is large, the snmp-walk on OSPF MIB objects is expected to time out with a small-values timeout at the SNMP agent. If your observe a timeout on the querying SNMP agent while polling OSPF MIB objects, increase the timeout value on the polling SNMP agent.
- The following guidelines and limitations apply to the administrative distance feature:
  - When an OSPF route has two or more equal cost paths, configuring the administrative distance is non-deterministic for the **match ip route-source** command.
  - Configuring the administrative distance is supported only for the match route-type, match ip address prefix-list, and match ip route-source prefix-list commands. The other match statements are ignored.
  - There is no preference among the **match route-type**, **match ip address**, and **match ip route-source** commands for setting the administrative distance of OSPF routes. In this way, the behavior of the table map for setting the administrative distance in Cisco Nexus<sup>®</sup> 3550-T switch OSPF is different from that in Cisco IOS OSPF.
  - The discard route is always assigned an administrative distance of 220. No configuration in the table map applies to OSPF discard routes.
- The output of the **show run ospf** command might show the default values for some OSPF commands.
- Cisco Nexus<sup>®</sup> 3550-T switch does not forward OSPF neighbor discovery packets, OSPF neighbors are not discovered when Cisco Nexus<sup>®</sup> 3550-T is an intermediate switch.

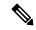

Note

If you are familiar with the Cisco IOS CLI, be aware that the Cisco NX-OS commands for this feature might differ from the Cisco IOS commands that you would use.

# **Default Settings for OSPFv2**

The table lists the default settings for OSPFv2 parameters.

### Table 2: Default OSPFv2 Parameters

| Parameters              | Default    |
|-------------------------|------------|
| Administrative distance | 110        |
| Hello interval          | 10 seconds |
| Dead interval           | 40 seconds |

| Parameters                                    | Default           |
|-----------------------------------------------|-------------------|
| Discard routes                                | Enabled           |
| Graceful restart grace period                 | 60 seconds        |
| OSPFv2 feature                                | Disabled          |
| Stub router advertisement announce time       | 600 seconds       |
| Reference bandwidth for link cost calculation | 10 Gb/s           |
| LSA minimal arrival time                      | 1000 milliseconds |
| LSA group pacing                              | 10 seconds        |
| SPF calculation initial delay time            | 200 milliseconds  |
| SPF minimum hold time                         | 5000 milliseconds |
| SPF calculation initial delay time            | 1000 milliseconds |

# **Configuring Basic OSPFv2**

Configure OSPFv2 after you have designed your OSPFv2 network.

## **Enabling OSPFv2**

You must enable the OSPFv2 feature before you can configure OSPFv2.

|        | Command or Action                                     | Purpose                                 |
|--------|-------------------------------------------------------|-----------------------------------------|
| Step 1 | configure terminal                                    | Enters global configuration mode.       |
|        | Example:                                              |                                         |
|        | <pre>switch# configure terminal switch(config)#</pre> |                                         |
| Step 2 | feature ospf                                          | Enables the OSPFv2 feature.             |
|        | Example:                                              |                                         |
|        | switch(config)# feature ospf                          |                                         |
|        | Example:                                              |                                         |
| Step 3 | (Optional) show feature                               | Displays enabled and disabled features. |
|        | Example:                                              |                                         |
|        | switch(config)# show feature                          |                                         |

|        | Command or Action                                              | Purpose                                                                         |
|--------|----------------------------------------------------------------|---------------------------------------------------------------------------------|
| Step 4 | (Optional) copy running-config startup-config                  |                                                                                 |
|        | Example:                                                       | and restarts by copying the running configuration to the startup configuration. |
|        | <pre>switch(config) # copy running-config startup-config</pre> | comiguration to the startup comiguration.                                       |

To disable the OSPFv2 feature and remove all associated configuration, use the no feature ospf command in global configuration mode:

| Command                         | Purpose                                     |
|---------------------------------|---------------------------------------------|
| no feature ospf                 | Disables the OSPFv2 feature and removes all |
| Example:                        | associated configuration.                   |
| switch(config)# no feature ospf |                                             |

## **Creating an OSPFv2 Instance**

The first step in configuring OSPFv2 is to create an OSPFv2 instance. You assign a unique instance tag for this OSPFv2 instance. The instance tag can be any string.

For more information about OSPFv2 instance parameters, see the Configuring Advanced OSPFv2, on page 24 section.

### Before you begin

Ensure that you have enabled the OSPF feature (see the Enabling OSPFv2, on page 14 section).

Use the **show ip ospf** *instance-tag* command to verify that the instance tag is not in use.

OSPFv2 must be able to obtain a router identifier (for example, a configured loopback address) or you must configure the router ID option.

|        | Command or Action                                                | Purpose                                                                                 |
|--------|------------------------------------------------------------------|-----------------------------------------------------------------------------------------|
| Step 1 | switch# configure terminal                                       | Enters global configuration mode.                                                       |
| Step 2 | [no]router ospf instance-tag                                     | Creates a new OSPFv2 instance with the                                                  |
|        | Example:                                                         | configured instance tag.                                                                |
|        | <pre>switch(config)# router ospf 201 switch(config-router)</pre> |                                                                                         |
| Step 3 | (Optional) router-id ip-address                                  | Configures the OSPFv2 router ID. This IP                                                |
|        | Example:                                                         | address identifies this OSPFv2 instance and must exist on a configured interface in the |
|        |                                                                  | system.                                                                                 |

|        | Command or Action                                             | Purpose                                                                         |
|--------|---------------------------------------------------------------|---------------------------------------------------------------------------------|
|        | switch(config-router) # router-id 192.0.2.1                   |                                                                                 |
| Step 4 | (Optional) show ip ospf instance-tag                          | Displays OSPF information.                                                      |
|        | <pre>Example: switch(config-router)# show ip ospf 201</pre>   |                                                                                 |
| Step 5 | (Optional) copy running-config startup-config                 |                                                                                 |
|        | Example:                                                      | and restarts by copying the running configuration to the startup configuration. |
|        | <pre>switch(config)# copy running-config startup-config</pre> | configuration to the startup configuration.                                     |

To remove the OSPFv2 instance and all associated configuration, use the no router ospf command in global configuration mode.

| Command                            | Purpose                                                     |
|------------------------------------|-------------------------------------------------------------|
| no router ospf instance-tag        | Deletes the OSPF instance and the associated configuration. |
| Example:                           |                                                             |
| switch(config)# no router ospf 201 |                                                             |

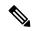

Note

This command does not remove the OSPF configuration in interface mode. You must manually remove any OSPFv2 commands configured in interface mode.

## **Configuring Optional Parameters on an OSPFv2 Instance**

You can configure optional parameters for OSPF, see the Configuring Advanced OSPFv2, on page 24 section.

You can configure the following optional parameters for OSPFv2 in router configuration mode:

### Before you begin

Ensure that you have enabled the OSPF feature, (see the Enabling OSPFv2, on page 14 section).

OSPFv2 must be able to obtain a router identifier (for example, a configured loopback address) or you must configure the router ID option.

### **Procedure**

|        | Command or Action                                                                                                   | Purpose                                                                                                    |
|--------|----------------------------------------------------------------------------------------------------|----------------------------------------------------------------------------------------------------|
| Step 1 | <pre>distance number Example: switch(config-router) # distance 25</pre>                                             | Configures the administrative distance for this OSPFv2 instance. The range is from 1 to 255. The default is 110.                                                               |
| Step 2 | <pre>log-adjacency-changes [detail] Example: switch(config-router)# log-adjacency-changes</pre>                     | Generates a system message whenever a neighbor changes state.                                                                                                    |
| Step 3 | <pre>maximum-paths path-number Example: switch(config-router) # maximum-paths 4</pre>                               | Configures the maximum number of equal OSPFv2 paths to a destination in the route table. This command is used for load balancing. The range is from 1 to 16. The default is 8. |
| Step 4 | <pre>distance number Example: switch(config-router) # distance 25</pre>                                             | Configures the administrative distance for this OSPFv2 instance. The range is from 1 to 255. The default is 110.                                                               |
| Step 5 | log-adjacency-changes [detail]  Example:  switch(config-router) # log-adjacency-changes                             | Generates a system message whenever a neighbor changes state.                                                                                                    |
| Step 6 | <pre>maximum-paths path-number Example: switch(config-router) # maximum-paths 4</pre>                               | Configures the maximum number of equal OSPFv2 paths to a destination in the route table. This command is used for load balancing. The range is from 1 to 16. The default is 8. |
| Step 7 | <pre>passive-interface default  Example: switch(config-router) # passive-interface default</pre>                    | Suppresses routing updates on all interfaces. This command is overridden by the VRF or interface command mode configuration.                                                   |
| Step 8 | (Optional) copy running-config startup-config  Example:  switch(config-router) # copy running-config startup-config | Saves this configuration change.                                                                                                    |

### **Example**

This example shows how to create an OSPFv2 instance:

```
switch# configure terminal
switch(config)# router ospf 201
switch(config-router)# copy running-config startup-config
```

## **Configuring Networks in OSPFv2**

You can configure a network to OSPFv2 by associating it through the interface that the router uses to connect to that network (see the Neighbors section). You can add all networks to the default backbone area (Area 0), or you can create new areas using any decimal number or an IP address.

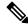

Note

All areas must connect to the backbone area either directly or through a virtual link.

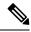

Note

OSPF is not enabled on an interface until you configure a valid IP address for that interface.

### Before you begin

Ensure that you have enabled the OSPF feature (see the Enabling OSPFv2 section).

|        | Command or Action                                                                     | Purpose                                             |
|--------|---------------------------------------------------------------------------------------|-----------------------------------------------------|
| Step 1 | configure terminal                                                                    | Enters global configuration mode.                   |
|        | Example:                                                                              |                                                     |
|        | <pre>switch# configure terminal switch(config)#</pre>                                 |                                                     |
| Step 2 | interface interface-type slot/port                                                    | Enters interface configuration mode.                |
|        | Example:                                                                              |                                                     |
|        | <pre>switch(config)# interface ethernet 1/2 switch(config-if)#</pre>                  |                                                     |
| Step 3 | ip address ip-prefix/length                                                           | Assigns an IP address and subnet mask to this       |
|        | Example:                                                                              | interface.                                          |
|        | <pre>switch(config-if)# ip address 192.0.2.1/16</pre>                                 |                                                     |
| Step 4 | ip router ospf instance-tag area area-id [secondaries none]                           | Adds the interface to the OSPFv2 instance and area. |
|        | Example:                                                                              |                                                     |
|        | <pre>switch(config-if)# ip router ospf 201 area 0.0.0.15</pre>                        |                                                     |
| Step 5 | (Optional) <b>show ip ospf</b> instance-tag <b>interface</b> interface-type slot/port | Displays OSPF information.                          |
|        | Example:                                                                              |                                                     |
|        | <pre>switch(config-if)# show ip ospf 201 interface ethernet 1/2</pre>                 |                                                     |

|         | Command or Action                                          | Purpose                                                                                   |
|---------|------------------------------------------------------------|-------------------------------------------------------------------------------------------|
| Step 6  | copy running-config startup-config                         | Saves this configuration change.                                                          |
|         | <pre>Example: switch(config-if)# copy running-config</pre> |                                                                                           |
|         | startup-config                                             |                                                                                           |
| Step 7  | (Optional) ip ospf cost number                             | Configures the OSPFv2 cost metric for this                                                |
|         | Example:                                                   | interface. The default is to calculate cost metric, based on reference bandwidth and      |
|         | <pre>switch(config-if)# ip ospf cost 25</pre>              | interface bandwidth. The range is from 1 to 65535.                                        |
| Step 8  | (Optional) ip ospf dead-interval seconds                   | Configures the OSPFv2 dead interval, in                                                   |
|         | Example:                                                   | seconds. The range is from 1 to 65535. The default is four times the hello interval, in   |
|         | <pre>switch(config-if)# ip ospf dead-interval 50</pre>     |                                                                                           |
| Step 9  | (Optional) ip ospf hello-interval seconds                  | Configures the OSPFv2 hello interval, in                                                  |
|         | Example:                                                   | seconds. The range is from 1 to 65535. The default is 10 seconds.                         |
|         | <pre>switch(config-if)# ip ospf hello-interval 25</pre>    | default is 10 seconds.                                                                    |
| Step 10 | (Optional) [default   no] ip ospf                          | Suppresses routing updates on the interface.                                              |
|         | passive-interface                                          | This command overrides the router or VRF                                                  |
|         | Example:                                                   | command mode configuration. The <b>default</b> option removes this interface mode command |
|         | <pre>switch(config-if)# ip ospf passive-interface</pre>    | and reverts to the router or VRF configuration, if present.                               |
| Step 11 | (Optional) ip ospf priority number                         | Configures the OSPFv2 priority, used to                                                   |
|         | Example:                                                   | determine the DR for an area. The range is from 0 to 255. The default is 1. See the       |
|         | switch(config-if)# ip ospf priority 25                     | Designated Routers section.                                                               |
| Step 12 | (Optional) ip ospf shutdown                                | Shuts down the OSPFv2 instance on this                                                    |
|         | Example:                                                   | interface.                                                                                |
|         | switch(config-if)# ip ospf shutdown                        |                                                                                           |

This example shows how to add a network area 0.0.0.10 in OSPFv2 instance 201:

```
switch# configure terminal
switch(config)# interface ethernet 1/2
switch(config-if)# ip address 192.0.2.1/16
switch(config-if)# ip router ospf 201 area 0.0.0.10
switch(config-if)# copy running-config startup-config
```

Use the **show ip ospf interface** command to verify the interface configuration. Use the **show ip ospf neighbor** command to see the neighbors for this interface.

## **Configuring Authentication for an Area**

You can configure authentication for all networks in an area or for individual interfaces in the area. Interface authentication configuration overrides area authentication.

#### Before you begin

Ensure that you have enabled the OSPF feature, see the Enabling OSPFv2 section.

Ensure that all neighbors on an interface share the same authentication configuration, including the shared authentication key.

Create the key chain for this authentication configuration. See the *Cisco Nexus*® 3550-T Security Configuration section.

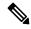

Note

For OSPFv2, the key identifier in the **key** key-id command supports values from 2 to 255 only.

|        | Command or Action                                                 | Purpose                                                                                               |
|--------|-------------------------------------------------------------------|----------------------------------------------------------------------------------------------------|
| Step 1 | configure terminal                                                | Enters global configuration mode.                                                                     |
|        | Example:                                                          |                                                                                                    |
|        | <pre>switch# configure terminal switch(config)#</pre>             |                                                                                                    |
| Step 2 | router ospf instance-tag                                          | Creates a new OSPFv2 instance with the                                                                |
|        | Example:                                                          | configured instance tag.                                                                              |
|        | <pre>switch(config)# router ospf 201 switch(config-router)#</pre> |                                                                                                    |
| Step 3 | area area-id authentication [message-digest]                      | Configures the authentication mode for an area.                                                       |
|        | Example:                                                          |                                                                                                    |
|        | <pre>switch(config-router)# area 0.0.0.10 authentication</pre>    |                                                                                                    |
| Step 4 | interface interface-type slot/port                                | Enters interface configuration mode.                                                                  |
|        | Example:                                                          |                                                                                                    |
|        | <pre>switch(config-router)# interface ethernet 1/2</pre>          |                                                                                                    |
|        | switch(config-if)#                                                |                                                                                                    |
| Step 5 | (Optional) <b>ip ospf authentication-key</b> [0 + 3] <i>key</i>   | Configures simple password authentication for this interface. Use this command if the                 |
|        | Example:                                                          | authentication is not set to key-chain or                                                             |
|        | <pre>switch(config-if)# ip ospf authentication-key 0 mypass</pre> | message-digest. 0 configures the password in clear text. 3 configures the password as 3DES encrypted. |

|        | Command or Action                                                                                                    | Purpose                                                                                                    |
|--------|----------------------------------------------------------------------------------------------------|----------------------------------------------------------------------------------------------------|
| Step 6 | (Optional) ip ospf message-digest-key key-id md5 [0   3] key  Example:  switch(config-if) # ip ospf message-digest-key 21 md5 0 mypass                      | Configures message digest authentication for this interface. Use this command if the authentication is set to message-digest. The key-id range is from 1 to 255. The MD5 option 0 configures the password in clear text and 3 configures the pass key as 3DES encrypted. |
| Step 7 | <pre>(Optional) show ip ospf instance-tag interface interface-type slot/port  Example:    switch(config-if) # show ip ospf 201 interface ethernet 1/2</pre> | Displays OSPF information.                                                                                                    |
| Step 8 | (Optional) copy running-config startup-config  Example:  switch(config) # copy running-config startup-config                                                | Saves the change persistently through reboots and restarts by copying the running configuration to the startup configuration.                                                                                                    |

## **Configuring Authentication for an Interface**

You can configure authentication for all networks in an area or for individual interfaces in the area. Interface authentication configuration overrides area authentication.

#### Before you begin

Ensure that you have enabled the OSPF feature (see the Enabling OSPFv2, on page 14 section).

Ensure that all neighbors on an interface share the same authentication configuration, including the shared authentication key.

Create the key chain for this authentication configuration. See the *Cisco Nexus*® *3550-T Security Configuration* section.

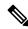

Note

For OSPFv2, the key identifier in the **key** key-id command supports values from 2 to 255 only.

|        | Command or Action                                     | Purpose                              |
|--------|-------------------------------------------------------|--------------------------------------|
| Step 1 | configure terminal                                    | Enters global configuration mode.    |
|        | Example:                                              |                                      |
|        | <pre>switch# configure terminal switch(config)#</pre> |                                      |
| Step 2 | interface interface-type slot/port                    | Enters interface configuration mode. |
|        | Example:                                              |                                      |

|        | Command or Action                                                                                                    | Purpose                                                                                                    |
|--------|----------------------------------------------------------------------------------------------------|----------------------------------------------------------------------------------------------------|
|        | <pre>switch(config)# interface ethernet 1/2 switch(config-if)#</pre>                                                                       |                                                                                                    |
| Step 3 | <pre>ip ospf authentication [message-digest] Example: switch(config-if) # ip ospf authentication</pre>                                     | Enables interface authentication mode for OSPFv2 for either cleartext or message-digest type. Overrides area-based authentication for this interface. All neighbors must share this authentication type.                                                                                                    |
| Step 4 | (Optional) ip ospf authentication key-chain key-id  Example:  switch(config-if) # ip ospf authentication key-chain Test1                   | Configures interface authentication to use key chains for OSPFv2. See the <i>Cisco Standalone Series NX-OS Security Configuration Guide</i> , for details on key chains.                                                                                                    |
| Step 5 | (Optional) ip ospf authentication-key [0   3   7] key  Example: switch(config-if) # ip ospf authentication-key 0 mypass                    | Configures simple password authentication for this interface. Use this command if the authentication is not set to key-chain or message-digest.  The options are as follows:  • 0—Configures the password in clear text.  • 3—Configures the pass key as 3DES encrypted.  • 7—Configures the key as Cisco type 7 encrypted.                     |
| Step 6 | (Optional) ip ospf message-digest-key key-id md5 [0   3   7] key  Example:  switch(config-if) # ip ospf message-digest-key 21 md5 0 mypass | Configures message digest authentication for this interface. Use this command if the authentication is set to message-digest. The key-id range is from 1 to 255. The MD5 options are as follows:  • 0—Configures the password in clear text.  • 3—Configures the pass key as 3DES encrypted.  • 7—Configures the key as Cisco type 7 encrypted. |
| Step 7 | (Optional) <b>show ip ospf</b> <i>instance-tag</i> <b>interface</b> <i>interface-type slot/port</i>                                        | Displays OSPF information.                                                                                                    |
|        | <pre>Example: switch(config-if)# show ip ospf 201 interface ethernet 1/2</pre>                                                             |                                                                                                    |

|        | Command or Action                                             | Purpose                                                                         |
|--------|---------------------------------------------------------------|---------------------------------------------------------------------------------|
| Step 8 | (Optional) copy running-config startup-config                 |                                                                                 |
| swit   | Example:                                                      | and restarts by copying the running configuration to the startup configuration. |
|        | <pre>switch(config)# copy running-config startup-config</pre> | configuration to the startup configuration.                                     |

This example shows how to set an interface for simple, unencrypted passwords and set the password for Ethernet interface 1/2:

```
switch# configure terminal
switch(config)# router ospf 201
switch(config-router)# exit
switch(config)# interface ethernet 1/2
switch(config-if)# ip router ospf 201 area 0.0.0.10
switch(config-if)# ip ospf authentication
switch(config-if)# ip ospf authentication-key 0 mypass
switch(config-if)# copy running-config startup-config
```

This example shows how to configure OSPFv2 HMAC-SHA-1 and MD5 cryptographic authentication:

```
switch# configure terminal
switch(config) # key chain chain1
switch(config-keychain) # key 1
switch(config-keychain-key) # key-string 7 070724404206
switch(config-keychain-key)# accept-lifetime 01:01:01 Jan 01 2015 infinite
switch(config-keychain-key) # send-lifetime 01:01:01 Jan 01 2015 infinite
\verb|switch(config-keychain-key)| \# cryptographic-algorithm | \verb|HMAC-SHA-1|| \\
switch(config-keychain-key)# exit
switch(config-keychain)# key 2
switch(config-keychain-key) # key-string 7 070e234f1f5b4a
switch(config-keychain-key)# accept-lifetime 10:51:01 Jul 24 2015 infinite
switch(config-keychain-key)# send-lifetime 10:51:01 Jul 24 2015 infinite
switch(config-keychain-key)# cryptographic-algorithm MD5
switch(config-keychain-key)# exit
switch(config-keychain) # exit
switch(config)# interface ethernet 1/1
switch(config-if) # ip router ospf 1 area 0.0.0.0
switch(config-if) # ip ospf authentication message-digest
switch(config-if) # ip ospf authentication key-chain chain1
switch(config-if) # show key chain chain1
Key-Chain chain1
Key 1 -- text 7 "070724404206"
cryptographic-algorithm HMAC-SHA-1
accept lifetime UTC (01:01:01 Jan 01 2015)-(always valid) [active]
send lifetime UTC (01:01:01 Jan 01 2015) - (always valid) [active]
Key 2 -- text 7 "070e234f1f5b4a"
cryptographic-algorithm MD
accept lifetime UTC (10:51:00 Jul 24 2015)-(always valid) [active]
send lifetime UTC (10:51:00 Jul 24 2015)-(always valid) [active]
switch(config-if) # show ip ospf interface ethernet 1/1
Ethernet1/1 is up, line protocol is up
IP address 11.11.11.1/24
Process ID 1 VRF default, area 0.0.0.3
```

Enabled by interface configuration
State BDR, Network type BROADCAST, cost 40
Index 6, Transmit delay 1 sec, Router Priority 1
Designated Router ID: 33.33.33.33, address: 11.11.11.3
Backup Designated Router ID: 1.1.1.1, address: 11.11.11.1
2 Neighbors, flooding to 2, adjacent with 2
Timer intervals: Hello 10, Dead 40, Wait 40, Retransmit 5
Hello timer due in 00:00:08
Message-digest authentication, using keychain key1 (ready)
Sending SA: Key id 2, Algorithm MD5
Number of opaque link LSAs: 0, checksum sum 0

# **Configuring Advanced OSPFv2**

Configure OSPFv2 after you have designed your OSPFv2 network.

### **Configuring Filter Lists for Border Routers**

You can separate your OSPFv2 domain into a series of areas that contain related networks. All areas must connect to the backbone area through an area border router (ABR). OSPFv2 domains can connect to external domains as well, through an autonomous system border router (ASBR).

ABRs have the following optional configuration parameters:

- Area range—Configures route summarization between areas. See the Configuring Route Summarization, on page 36 section.
- Filter list—Filters the Network Summary (type 3) LSAs that are allowed in from an external area.

ASBRs also support filter lists.

#### Before you begin

Ensure that you have enabled the OSPF feature. See the Enabling OSPFv2, on page 14 section).

Create the route map that the filter list uses to filter IP prefixes in incoming or outgoing Network Summary (type 3) LSAs. See the Configuring Route Policy Manager section, for more information. See the Areas, on page 4 section.

|        | Command or Action                                                 | Purpose                                |
|--------|-------------------------------------------------------------------|----------------------------------------|
| Step 1 | configure terminal                                                | Enters global configuration mode.      |
|        | Example:                                                          |                                        |
|        | <pre>switch# configure terminal switch(config)#</pre>             |                                        |
| Step 2 | router ospf instance-tag                                          | Creates a new OSPFv2 instance with the |
|        | Example:                                                          | configured instance tag.               |
|        | <pre>switch(config)# router ospf 201 switch(config-router)#</pre> |                                        |

|        | Command or Action                                                                             | Purpose                                                                         |
|--------|-----------------------------------------------------------------------------------------------|---------------------------------------------------------------------------------|
| Step 3 | area area-id filter-list route-map map-name {in   out}                                        | Filters incoming or outgoing Network Summary (type 3) LSAs on an ABR.           |
|        | Example:                                                                                      |                                                                                 |
|        | <pre>switch(config-router)# area 0.0.0.10 filter-list route-map FilterLSAs in</pre>           |                                                                                 |
| Step 4 | (Optional) show ip ospf policy statistics area <i>id</i> filter-list {in   out}               | Displays OSPF policy information.                                               |
|        | Example:                                                                                      |                                                                                 |
|        | <pre>switch(config-router)# show ip ospf policy statistics area 0.0.0.10 filter-list in</pre> |                                                                                 |
| Step 5 | (Optional) copy running-config startup-config                                                 |                                                                                 |
|        | Example:                                                                                      | and restarts by copying the running configuration to the startup configuration. |
|        | <pre>switch(config)# copy running-config startup-config</pre>                                 | configuration to the startup configuration.                                     |

This example shows how to configure a filter list in area 0.0.0.10:

```
switch# configure terminal
switch(config)# router ospf 201
switch(config-router)# area 0.0.0.10 filter-list route-map FilterLSAs in
switch(config-router)# copy running-config startup-config
```

## **Configuring Stub Areas**

You can configure a stub area for part of an OSPFv2 domain where external traffic is not necessary. Stub areas block AS External (type 5) LSAs and limit unnecessary routing to and from selected networks. See the Stub Area, on page 8 section. You can optionally block all summary routes from going into the stub area.

### Before you begin

Ensure that you have enabled the OSPF feature. (see the Enabling OSPFv2, on page 14 section).

Ensure that there are no virtual links or ASBRs in the proposed stub area.

|        | Command or Action                                     | Purpose                           |
|--------|-------------------------------------------------------|-----------------------------------|
| Step 1 | configure terminal                                    | Enters global configuration mode. |
|        | Example:                                              |                                   |
|        | <pre>switch# configure terminal switch(config)#</pre> |                                   |

|        | Command or Action                                                 | Purpose                                                                            |
|--------|-------------------------------------------------------------------|------------------------------------------------------------------------------------|
| Step 2 | router ospf instance-tag                                          | Creates a new OSPFv2 instance with the                                             |
|        | Example:                                                          | configured instance tag.                                                           |
|        | <pre>switch(config)# router ospf 201 switch(config-router)#</pre> |                                                                                    |
| Step 3 | area area-id stub                                                 | Creates this area as a stub area.                                                  |
|        | Example:                                                          |                                                                                    |
|        | <pre>switch(config-router)# area 0.0.0.10 stub</pre>              |                                                                                    |
| Step 4 | (Optional) area area-id default-cost cost                         | Sets the cost metric for the default summary                                       |
|        | Example:                                                          | route sent into this stub area. The range is from 0 to 16777215. The default is 1. |
|        | <pre>switch(config-router)# area 0.0.0.10 default-cost 25</pre>   | 0 to 10///213. The default is 1.                                                   |
| Step 5 | (Optional) show ip ospf instance-tag                              | Displays OSPF information.                                                         |
|        | Example:                                                          |                                                                                    |
|        | switch(config-router)# show ip ospf 201                           |                                                                                    |
| Step 6 | (Optional) copy running-config startup-config                     | Saves the change persistently through reboots                                      |
| -      | Example:                                                          | and restarts by copying the running                                                |
|        | <pre>switch(config)# copy running-config startup-config</pre>     | configuration to the startup configuration.                                        |

This example shows how to create a stub area:

```
switch# configure terminal
switch(config)# router ospf 201
switch(config-router)# area 0.0.0.10 stub
switch(config-router)# copy running-config startup-config
```

## **Configuring a Totally Stubby Area**

You can create a totally stubby area and prevent all summary route updates from going into the stub area.

To create a totally stubby area, use the following command in router configuration mode:

|        | Command or Action            | Purpose                                     |
|--------|------------------------------|---------------------------------------------|
| Step 1 | area area-id stub no-summary | Creates this area as a totally stubby area. |
|        | Example:                     |                                             |

| Command or Action                                 | Purpose |
|---------------------------------------------------|---------|
| switch(config-router)# area 20 stub<br>no-summary |         |

### **Configuring NSSA**

You can configure an NSSA for part of an OSPFv2 domain where limited external traffic is required. You can optionally translate this external traffic to an AS External (type 5) LSA and flood the OSPFv2 domain with this routing information. An NSSA can be configured with the following optional parameters:

- No redistribution—Redistributed routes bypass the NSSA and are redistributed to other areas in the OSPFv2 autonomous system. Use this option when the NSSA ASBR is also an ABR.
- Default information originate—Generates an NSSA External (type 7) LSA for a default route to the external autonomous system. Use this option on an NSSA ASBR if the ASBR contains the default route in the routing table. This option can be used on an NSSA ABR whether or not the ABR contains the default route in the routing table.
- Route map—Filters the external routes so that only those routes that you want are flooded throughout the NSSA and other areas.
- No summary—Blocks all summary routes from flooding the NSSA. Use this option on the NSSA ABR.
- Translate—Translates NSSA External LSAs to AS External LSAs for areas outside the NSSA. Use this command on an NSSA ABR to flood the redistributed routes throughout the OSPFv2 autonomous system. You can optionally suppress the forwarding address in these AS External LSAs. If you choose this option, the forwarding address is set to 0.0.0.0.

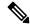

Note

The translate option requires a separate **area** *area-id* **nssa**command, preceded by the **area** *area-id* **nssa** command that creates the NSSA and configures the other options.

#### Before you begin

Ensure that you have enabled the OSPF feature (see the Enabling OSPFv2, on page 14 section).

Ensure that there are no virtual links in the proposed NSSA and that it is not the backbone area.

|        | Command or Action                                     | Purpose                                |
|--------|-------------------------------------------------------|----------------------------------------|
| Step 1 | configure terminal                                    | Enters global configuration mode.      |
|        | Example:                                              |                                        |
|        | <pre>switch# configure terminal switch(config)#</pre> |                                        |
| Step 2 | router ospf instance-tag                              | Creates a new OSPFv2 instance with the |
|        | Example:                                              | configured instance tag.               |

| Command or Action                                                                                                 | Purpose                                                                                                    |
|----------------------------------------------------------------------------------------------------|----------------------------------------------------------------------------------------------------|
| <pre>switch(config)# router ospf 201 switch(config-router)#</pre>                                                 |                                                                                                    |
| area area-id nssa [no-redistribution] [default-information-originate]originate [route-map map-name]] [no-summary] | Creates this area as an NSSA.                                                                                                    |
| Example:                                                                                                    |                                                                                                    |
| <pre>switch(config-router)# area 0.0.0.10 nssa no-redistribution</pre>                                            |                                                                                                    |
| (Optional) area area-id nssa translate type7<br>{always   never} [suppress-fa]                                    | Configures the NSSA to translate AS External (type 7) LSAs to NSSA External (type 5) LSAs.                                                                                                    |
| Example:                                                                                                    |                                                                                                    |
| switch(config-router)# area 0.0.0.10 nssa translate type7 always                                                  |                                                                                                    |
| (Optional) area area-id default-cost cost                                                                         | Sets the cost metric for the default summary                                                                                                    |
| Example:                                                                                                    | route sent into this NSSA.                                                                                                    |
| switch(config-router)# area 0.0.0.10 default-cost 25                                                              |                                                                                                    |
| (Optional) show ip ospf instance-tag                                                                              | Displays OSPF information.                                                                                                    |
| Example:                                                                                                    |                                                                                                    |
| switch(config-router)# show ip ospf 201                                                                           |                                                                                                    |
| (Optional) copy running-config startup-config                                                                     | Saves the change persistently through reboots and restarts by copying the running configuration to the startup configuration.                                                                                                    |
| Example:                                                                                                    |                                                                                                    |
| <pre>switch(config)# copy running-config startup-config</pre>                                                     |                                                                                                    |
|                                                                                                    | switch (config) # router ospf 201 switch (config-router) #  area area-id nssa [no-redistribution] [default-information-originate]originate [route-map map-name]] [no-summary]  Example: switch (config-router) # area 0.0.0.10 nssa no-redistribution  (Optional) area area-id nssa translate type7 {always   never} [suppress-fa]  Example: switch (config-router) # area 0.0.0.10 nssa translate type7 always  (Optional) area area-id default-cost cost  Example: switch (config-router) # area 0.0.0.10 default-cost 25  (Optional) show ip ospf instance-tag  Example: switch (config-router) # show ip ospf 201  (Optional) copy running-config startup-config  Example: switch (config) # copy running-config |

This example shows how to create an NSSA that blocks all summary route updates:

```
switch# configure terminal
switch(config)# router ospf 201
switch(config-router)# area 0.0.0.10 nssa no-summary
switch(config-router)# copy running-config startup-config
```

This example shows how to create an NSSA that generates a default route:

```
switch# configure terminal
switch(config)# router ospf 201
switch(config-router)# area 0.0.0.10 nssa default-info-originate
switch(config-router)# copy running-config startup-config
```

This example shows how to create an NSSA that filters external routes and blocks all summary route updates:

```
switch# configure terminal
switch(config)# router ospf 201
```

```
switch(config-router)# area 0.0.0.10 nssa route-map ExternalFilter no-summary
switch(config-router)# copy running-config startup-config
```

This example shows how to create an NSSA and then configure the NSSA to always translate AS External (type 7) LSAs to NSSA External (type 5) LSAs:

```
switch# configure terminal
switch(config) # router ospf 201
switch(config-router) # area 0.0.0.10 nssa
switch(config-router) # area 0.0.0.10 nssa translate type 7 always
switch(config-router) # copy running-config startup-config
```

## **Configuring Multi-Area Adjacency**

You can add more than one area to an existing OSPFv2 interface. The additional logical interfaces support multi-area adjacency.

#### Before you begin

You must enable OSPFv2 (see the Enabling OSPFv2, on page 14 section).

Ensure that you have configured a primary area for the interface (see the Configuring Networks in OSPFv2, on page 18 section).

|        | Command or Action                                                                                                    | Purpose                                                                                                    |
|--------|----------------------------------------------------------------------------------------------------|----------------------------------------------------------------------------------------------------|
| Step 1 | configure terminal                                                                                                    | Enters global configuration mode.                                                                                                    |
|        | Example:                                                                                                    |                                                                                                    |
|        | <pre>switch# configure terminal switch(config)#</pre>                                                                     |                                                                                                    |
| Step 2 | interface interface-type slot/port                                                                                        | Enters interface configuration mode.                                                                                                    |
|        | <pre>Example: switch(config) # interface ethernet 1/2 switch(config-if) #</pre>                                           |                                                                                                    |
| Step 3 | <pre>ip router ospf [instance-tag] multi-area area-id  Example: switch(config-if) # ip router ospf 201 multi-area 3</pre> | Adds the interface to another area.  Note The instance-tag argument is optional. If you do not specify an instance, the multi-area configuration is applied to the same instance that is configured for the primary area or that interface. |
| Step 4 | (Optional) <b>show ip ospf</b> instance-tag <b>interface</b> interface-type slot/port                                     | Displays OSPFv2 information.                                                                                                    |
|        | Example:                                                                                                    |                                                                                                    |
|        | <pre>switch(config-if)# show ip ospf 201 interface ethernet 1/2</pre>                                                     |                                                                                                    |

|        | Command or Action                                     | Purpose                          |
|--------|-------------------------------------------------------|----------------------------------|
| Step 5 | (Optional) copy running-config startup-config         | Saves this configuration change. |
|        | Example:                                              |                                  |
|        | switch(config)# copy running-config<br>startup-config |                                  |

This example shows how to add a second area to an OSPFv2 interface:

```
switch# configure terminal
switch(config)# interface ethernet 1/2
switch(config-if)# ip address 192.0.2.1/16
switch(config-if)# ip router ospf 201 area 0.0.0.10
switch(config-if)# ip router ospf 201 multi-area 20
switch(config-if)# copy running-config startup-config
```

## **Configuring Virtual Links**

A virtual link connects an isolated area to the backbone area through an intermediate area. See the Virtual Links section. You can configure the following optional parameters for a virtual link:

- Authentication—Sets a simple password or MD5 message digest authentication and associated keys.
- Dead interval—Sets the time that a neighbor waits for a Hello packet before declaring the local router as dead and tearing down adjacencies.
- Hello interval—Sets the time between successive Hello packets.
- Retransmit interval—Sets the estimated time between successive LSAs.
- Transmit delay—Sets the estimated time to transmit an LSA to a neighbor.

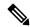

Note

You must configure the virtual link on both routers involved before the link becomes active.

You cannot add a virtual link to a stub area.

#### Before you begin

Ensure that you have enabled the OSPF feature (see the Enabling OSPFv2 section).

|        | Command or Action                                     | Purpose                           |
|--------|-------------------------------------------------------|-----------------------------------|
| Step 1 | configure terminal                                    | Enters global configuration mode. |
|        | Example:                                              |                                   |
|        | <pre>switch# configure terminal switch(config)#</pre> |                                   |

|         | Command or Action                                                                                       | Purpose                                                                                   |
|---------|----------------------------------------------------------------------------------------------------|-------------------------------------------------------------------------------------------|
| Step 2  | router ospf instance-tag                                                                                | Creates a new OSPFv2 instance with the                                                    |
|         | Example:                                                                                                | configured instance tag.                                                                  |
|         | <pre>switch(config)# router ospf 201 switch(config-router)#</pre>                                       |                                                                                           |
| Step 3  | area area-id virtual link router-id                                                                     | Creates one end of a virtual link to a remote                                             |
|         | Example:                                                                                                | router. You must create the virtual link on that remote router to complete the link.      |
|         | <pre>switch(config-router)# area 0.0.0.10 virtual-link 10.1.2.3 switch(config-router-vlink)#</pre>      | Tomote router to complete the make                                                        |
| Step 4  | (Optional) show ip ospf virtual-link [brief]                                                            | Displays OSPF virtual link information.                                                   |
|         | Example:                                                                                                |                                                                                           |
|         | <pre>switch(config-router-vlink)# show ip ospf virtual-link</pre>                                       |                                                                                           |
| Step 5  | (Optional) copy running-config startup-config                                                           | Saves the change persistently through reboots and restarts by copying the running         |
|         | Example:                                                                                                | configuration to the startup configuration.                                               |
|         | <pre>switch(config)# copy running-config startup-config</pre>                                           |                                                                                           |
| Step 6  | (Optional) <b>authentication</b> [ <b>key-chain</b> <i>key-id</i> <b>message-digest</b>   <b>null</b> ] | Overrides area-based authentication for this virtual link.                                |
|         | Example:                                                                                                |                                                                                           |
|         | <pre>switch(config-router-vlink)# authentication message-digest</pre>                                   |                                                                                           |
| Step 7  | (Optional) authentication-key [0   3] key                                                               | Configures a simple password for this virtual                                             |
|         | Example:                                                                                                | link. Use this command if the authentication is not set to key-chain or message-digest. 0 |
|         | <pre>switch(config-router-vlink)# authentication-key 0 mypass</pre>                                     | configures the password in clear text. 3 configures the password as 3DES encrypted.       |
| Step 8  | (Optional) dead-interval seconds                                                                        | Configures the OSPFv2 dead interval, in                                                   |
|         | Example:                                                                                                | seconds. The range is from 1 to 65535. The default is four times the hello interval, in   |
|         | <pre>switch(config-router-vlink)# dead-interval 50</pre>                                                | seconds.                                                                                  |
| Step 9  | (Optional) hello-interval seconds                                                                       | Configures the OSPFv2 hello interval, in                                                  |
|         | Example:                                                                                                | seconds. The range is from 1 to 65535. The default is 10 seconds.                         |
|         | <pre>switch(config-router-vlink)# hello-interval 25</pre>                                               | deliant is 10 seconds.                                                                    |
| Step 10 | (Optional) message-digest-key key-id md5 [0   3] key                                                    | this virtual link. Use this command if the                                                |
|         | Example:                                                                                                | authentication is set to message-digest. 0                                                |

|         | Command or Action                                                          | Purpose                                                                             |
|---------|----------------------------------------------------------------------------|-------------------------------------------------------------------------------------|
|         | <pre>switch(config-router-vlink)# message-digest-key 21 md5 0 mypass</pre> | configures the password in clear text. 3 configures the pass key as 3DES encrypted. |
| Step 11 | (Optional) retransmit-interval seconds                                     | Configures the OSPFv2 retransmit interval, in                                       |
|         | Example:                                                                   | seconds. The range is from 1 to 65535. The default is 5.                            |
|         | <pre>switch(config-router-vlink)# retransmit-interval 50</pre>             | default is 3.                                                                       |
| Step 12 | (Optional) transmit-delay seconds                                          | Configures the OSPFv2 transmit-delay, in                                            |
|         | Example:                                                                   | seconds. The range is from 1 to 450. The default is 1.                              |
|         | <pre>switch(config-router-vlink)# transmit-delay 2</pre>                   | delatit is 1.                                                                       |

This example shows how to create a simple virtual link between two ABRs.

The configuration for ABR 1 (router ID 27.0.0.55) is as follows:

```
switch# configure terminal
switch(config)# router ospf 201
switch(config-router)# area 0.0.0.10 virtual-link 10.1.2.3
switch(config-router)# copy running-config startup-config
The configuration for ABR 2 (Router ID 10.1.2.3) is as follows:
switch# configure terminal
switch(config)# router ospf 101
switch(config-router)# area 0.0.0.10 virtual-link 27.0.0.55
switch(config-router)# copy running-config startup-config
```

## **Configuring Redistribution**

You can redistribute routes that are learned from other routing protocols into an OSPFv2 autonomous system through the ASBR.

For redistributing the default route, you must specify the following parameter:

• Default information originate—Generates an autonomous system External (type 5) LSA for a default route to the external autonomous system.

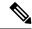

Note

Default information originate ignores **match** statements in the optional route map.

For non-default routes, you can configure the following optional parameters for route redistribution in OSPF:

• Default metric—Sets all redistributed routes to the same cost metric.

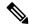

Note

If you redistribute static routes, Cisco NX-OS requires the **default-information originate** command to successfully redistribute the default static route.

### Before you begin

Enable the OSPF feature. See Enabling OSPFv2, on page 14.

Create the necessary route maps used for redistribution.

|        | Command or Action                                                                            | Purpose                                                                                                    |
|--------|----------------------------------------------------------------------------------------------|----------------------------------------------------------------------------------------------------|
| Step 1 | configure terminal                                                                           | Enters global configuration mode.                                                                                           |
|        | Example:                                                                                     |                                                                                                    |
|        | <pre>switch# configure terminal switch(config)#</pre>                                        |                                                                                                    |
| Step 2 | router ospf instance-tag                                                                     | Creates a new OSPFv2 instance with the                                                                                      |
|        | Example:                                                                                     | configured instance tag.                                                                                                    |
|        | <pre>switch(config)# router ospf 201 switch(config-router)#</pre>                            |                                                                                                    |
| Step 3 |                                                                                              | Redistributes the selected protocol into OSPF through the configured route map.                                             |
|        | тар-пате                                                                                     | <b>Note</b> If you redistribute static routes,                                                                              |
|        | Example:                                                                                     | Cisco NX-OS also redistributes the                                                                                          |
|        | <pre>switch(config-router)# redistribute bgp route-map FilterExternalBGP</pre>               | default static route.                                                                                                    |
| Step 4 | default-information originate [always]                                                       | Creates a default route into this OSPF domain                                                                               |
|        | [route-map map-name]                                                                         | if the default route exists in the RIB. Use the                                                                             |
|        | Example:                                                                                     | following optional keywords:                                                                                                |
|        | <pre>switch(config-router)# default-information-originate route-map DefaultRouteFilter</pre> | <ul> <li>always—Always generate the default route<br/>of 0.0.0. even if the route does not exist in<br/>the RIB.</li> </ul> |
|        |                                                                                              | • route-map—Generate the default route if the route map returns true.                                                       |
|        |                                                                                              | Note This command ignores match statements in the route map.                                                                |
| Step 5 | default-metric [cost]                                                                        | Sets the cost metric for the redistributed routes.                                                                          |
|        | Example:                                                                                     | This command does not apply to directly                                                                                     |
|        | switch(config-router)# default-metric 25                                                     | connected routes. Use a route map to set the default metric for directly connected routes.                                  |

|        | Command or Action                                             | Purpose                                                                         |
|--------|---------------------------------------------------------------|---------------------------------------------------------------------------------|
| Step 6 | (Optional) copy running-config startup-config                 |                                                                                 |
|        | Example:                                                      | and restarts by copying the running configuration to the startup configuration. |
|        | <pre>switch(config)# copy running-config startup-config</pre> |                                                                                 |

This example shows how to redistribute the Border Gateway Protocol (BGP) into OSPF:

```
switch# configure terminal
switch(config)# router ospf 201
switch(config-router)# redistribute bgp route-map FilterExternalBGP
switch(config-router)# copy running-config startup-config
```

## **Limiting the Number of Redistributed Routes**

Route redistribution can add many routes to the OSPFv2 route table. You can configure a maximum limit to the number of routes accepted from external protocols. OSPFv2 provides the following options to configure redistributed route limits:

- Fixed limit—Logs a message when OSPFv2 reaches the configured maximum. OSPFv2 does not accept any more redistributed routes. You can optionally configure a threshold percentage of the maximum where OSPFv2 logs a warning when that threshold is passed.
- Warning only—Logs a warning only when OSPFv2 reaches the maximum. OSPFv2 continues to accept redistributed routes.
- Withdraw—Starts the timeout period when OSPFv2 reaches the maximum. After the timeout period,
  OSPFv2 requests all redistributed routes if the current number of redistributed routes is less than the
  maximum limit. If the current number of redistributed routes is at the maximum limit, OSPFv2 withdraws
  all redistributed routes. You must clear this condition before OSPFv2 accepts more redistributed routes.
- You can optionally configure the timeout period.

#### Before you begin

Ensure that you have enabled the OSPF feature (see the Enabling OSPFv2, on page 14 section).

|        | <b>Command or Action</b>                              | Purpose                                |
|--------|-------------------------------------------------------|----------------------------------------|
| Step 1 | configure terminal                                    | Enters global configuration mode.      |
|        | Example:                                              |                                        |
|        | <pre>switch# configure terminal switch(config)#</pre> |                                        |
| Step 2 | router ospf instance-tag                              | Creates a new OSPFv2 instance with the |
|        | Example:                                              | configured instance tag.               |

|        | Command or Action                                                                           | Purpose                                                                                                    |
|--------|---------------------------------------------------------------------------------------------|----------------------------------------------------------------------------------------------------|
|        | <pre>switch(config)# router ospf 201 switch(config-router)#</pre>                           |                                                                                                    |
| Step 3 | $ \begin{array}{c ccccccccccccccccccccccccccccccccccc$                                      | Redistributes the selected protocol into OSPF through the configured route map.                                                                                                    |
|        | Example:                                                                                    |                                                                                                    |
|        | <pre>switch(config-router)# redistribute bgp route-map FilterExternalBGP</pre>              |                                                                                                    |
| Step 4 | redistribute maximum-prefix max [threshold] [warning-only   withdraw [num-retries timeout]] | Specifies a maximum number of prefixes that OSPFv2 distributes. The range is from 0 to 65536. Optionally specifies the following:                                                                                                    |
|        | Example:                                                                                    | • threshold—Percentage of maximum                                                                                                    |
|        | switch(config-router)# redistribute maximum-prefix 1000 75 warning-only                     | prefixes that trigger a warning message.                                                                                                    |
|        | maximum prefix 1000 /3 warming only                                                         | <ul> <li>warning-only—Logs a warning message<br/>when the maximum number of prefixes is<br/>exceeded.</li> </ul>                                                                                                    |
|        |                                                                                             | • withdraw—Withdraws all redistributed routes. Optionally tries to retrieve the redistributed routes. The <i>num-retries</i> range is from 1 to 12. The <i>timeout</i> range is 60 to 600 seconds. The default is 300 seconds. Use the clear ip ospf redistribution command if all routes are withdrawn. |
| Step 5 | (Optional) show running-config ospf                                                         | Displays the OSPFv2 configuration.                                                                                                    |
|        | Example:                                                                                    |                                                                                                    |
|        | <pre>switch(config-router)# show running-config ospf</pre>                                  |                                                                                                    |
| Step 6 | (Optional) copy running-config startup-config                                               | Saves the change persistently through reboots                                                                                                    |
|        | Example:                                                                                    | and restarts by copying the running configuration to the startup configuration.                                                                                                    |
|        | <pre>switch(config)# copy running-config startup-config</pre>                               | configuration to the startup configuration.                                                                                                    |

This example shows how to limit the number of redistributed routes into OSPF:

```
switch# configure terminal
switch(config) # router ospf 201
switch(config-router) # redistribute bgp route-map FilterExternalBGP
switch(config-router) # redistribute maximum-prefix 1000 75
```

## **Configuring Route Summarization**

You can configure route summarization for inter-area routes by configuring an address range that is summarized. You can also configure route summarization for external, redistributed routes by configuring a summary address for those routes on an ASBR. For more information, see the Route Summarization, on page 10 section.

#### Before you begin

Ensure that you have enabled the OSPF feature (see the Enabling OSPFv2, on page 14 section).

#### **Procedure**

|        | Command or Action                                                                    | Purpose                                                                                                    |
|--------|--------------------------------------------------------------------------------------|----------------------------------------------------------------------------------------------------|
| Step 1 | configure terminal                                                                   | Enters global configuration mode.                                                                                                    |
|        | Example:                                                                             |                                                                                                    |
|        | <pre>switch# configure terminal switch(config)#</pre>                                |                                                                                                    |
| Step 2 | router ospf instance-tag                                                             | Creates a new OSPFv2 instance with the                                                                                                    |
|        | Example:                                                                             | configured instance tag.                                                                                                    |
|        | switch(config) # router ospf 201<br>switch(config-router) #                          |                                                                                                    |
|        | Creates a summary address on an ABR for a range of addresses and optionally does not |                                                                                                    |
|        | Example:                                                                             | advertise this summary address in a Network                                                                                                    |
|        | switch(config-router)# area 0.0.0.10 range 10.3.0.0/16                               | Summary (type 3) LSA. The <i>cost</i> range is from 0 to 16777215.                                                                                                    |
| Step 4 | summary-address ip-prefix/length [no-advertise   tag tag]                            | Creates a summary address on an ASBR for a range of addresses and optionally assigns a tag for this summary address that can be used for redistribution with route maps. |
|        | Example:                                                                             |                                                                                                    |
|        | switch(config-router) # summary-address                                              |                                                                                                    |
|        | 10.5.0.0/16 tag 2                                                                    |                                                                                                    |
| Step 5 | (Optional) show ip ospf summary-address                                              | Displays information about OSPF summary                                                                                                    |
|        | Example:                                                                             | addresses.                                                                                                    |
|        | switch(config-router) # show ip ospf summary-address                                 |                                                                                                    |
| Step 6 | (Optional) copy running-config startup-config                                        |                                                                                                    |
|        | Example:                                                                             | and restarts by copying the running configuration to the startup configuration.                                                                                          |
|        | switch(config)# copy running-config startup-config                                   |                                                                                                    |

### **Example**

This example shows how to create summary addresses between areas on an ABR:

```
switch# configure terminal
switch(config)# router ospf 201
switch(config-router)# area 0.0.0.10 range 10.3.0.0/16
switch(config-router)# copy running-config startup-config
```

This example shows how to create summary addresses on an ASBR:

```
switch# configure terminal
switch(config)# router ospf 201
switch(config-router)# summary-address 10.5.0.0/16
switch(config-router)# copy running-config startup-config
```

## **Configuring Stub Route Advertisements**

Use stub route advertisements when you want to limit the OSPFv2 traffic through this router for a short time. For more information, see the OSPFv2 Stub Router Advertisements, on page 11 section.

Stub route advertisements can be configured with the following optional parameters:

- On startup—Sends stub route advertisements for the specified announce time.
- Wait for BGP—Sends stub router advertisements until BGP converges.

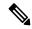

Note

You should not save the running configuration of a router when it is configured for a graceful shutdown because the router continues to advertise a maximum metric after it is reloaded.

#### Before you begin

Ensure that you have enabled the OSPF feature (see the Enabling OSPFv2, on page 14 section).

|        | Command or Action                                                                                                    | Purpose                                      |
|--------|----------------------------------------------------------------------------------------------------|----------------------------------------------|
| Step 1 | configure terminal                                                                                                    | Enters global configuration mode.            |
|        | Example:                                                                                                    |                                              |
|        | <pre>switch# configure terminal switch(config)#</pre>                                                                                             |                                              |
| Step 2 | router ospf instance-tag                                                                                                    | Creates a new OSPFv2 instance with the       |
|        | Example:                                                                                                    | configured instance tag.                     |
|        | <pre>switch(config)# router ospf 201 switch(config-router)#</pre>                                                                                 |                                              |
| Step 3 | max-metric router-lsa [external-lsa [max-metric-value]] [include-stub] [on-startup {seconds   wait-for bgp tag}] [summary-lsa [max-metric-value]] | Configures OSPFv2 stub route advertisements. |
|        | Example:                                                                                                    |                                              |
|        | <pre>switch(config-router)# max-metric router-lsa</pre>                                                                                           |                                              |

|        | Command or Action                                             | Purpose                                                                         |
|--------|---------------------------------------------------------------|---------------------------------------------------------------------------------|
| Step 4 | (Optional) copy running-config startup-config                 |                                                                                 |
|        | Example:                                                      | and restarts by copying the running configuration to the startup configuration. |
|        | <pre>switch(config)# copy running-config startup-config</pre> | comigaration to the statute configuration.                                      |

This example shows how to enable the stub router advertisements on startup for the default 600 seconds:

```
switch# configure terminal
switch(config)# router ospf 201
switch(config-router)# max-metric router-lsa on-startup
switch(config-router)# copy running-config startup-config
```

## **Configuring the Administrative Distance of Routes**

You can set the administrative distance of routes added by OSPFv2 into the RIB.

The administrative distance is a rating of the trustworthiness of a routing information source. A higher value indicates a lower trust rating. Typically, a route can be learned through more than one routing protocol. The administrative distance is used to discriminate between routes learned from more than one routing protocol. The route with the lowest administrative distance is installed in the IP routing table.

#### Before you begin

Ensure that you have enabled OSPF (see the Enabling OSPFv2, on page 14 section).

See the guidelines and limitations for this feature in the Guidelines and Limitations for OSPFv2, on page 12 section.

|        | Command or Action                                                                | Purpose                                                                                                    |
|--------|----------------------------------------------------------------------------------|----------------------------------------------------------------------------------------------------|
| Step 1 | configure terminal                                                               | Enters global configuration mode.                                                                                                    |
|        | Example:                                                                         |                                                                                                    |
|        | <pre>switch# configure terminal switch(config)#</pre>                            |                                                                                                    |
| Step 2 | router ospf instance-tag  Example:                                               | Creates a new OSPFv2 instance with the configured instance tag.                                                                                                 |
|        | <pre>switch(config)# router ospf 201 switch(config-router)#</pre>                |                                                                                                    |
| Step 3 | <pre>[no] table-map map-name Example: switch(config-router)# table-map foo</pre> | Configures the policy for filtering or modifying OSPFv2 routes before sending them to the RIB. You can enter up to 63 alphanumeric characters for the map name. |

|         | Command or Action                                                            | Purpose                                                                                              |
|---------|------------------------------------------------------------------------------|----------------------------------------------------------------------------------------------------|
| Step 4  | exit                                                                         | Exits router configuration mode.                                                                     |
|         | Example:                                                                     |                                                                                                    |
|         | <pre>switch(config-router)# exit switch(config)#</pre>                       |                                                                                                    |
| Step 5  | route-map map-name [permit   deny] [seq]                                     | Creates a route map or enters route-map                                                              |
|         | Example:                                                                     | configuration mode for an existing route map. Use <i>seq</i> to order the entries in a route map.    |
|         | <pre>switch(config)# route-map foo permit 10 switch(config-route-map)#</pre> |                                                                                                    |
| Step 6  | match route-type route-type                                                  | Matches against one of the following route types:                                                    |
|         | <pre>Example: switch(config-route-map) # match route-type external</pre>     | • external—The external route (BGP, EIGRP, and OSPF type 1 or 2)                                     |
|         |                                                                              | • inter-area—OSPF inter-area route                                                                   |
|         |                                                                              | • internal—The internal route (including the OSPF intra- or inter-area)                              |
|         |                                                                              | • intra-area—OSPF intra-area route                                                                   |
|         |                                                                              | • nssa-external—The NSSA external route (OSPF type 1 or 2)                                           |
|         |                                                                              | • type-1—The OSPF external type 1 route                                                              |
|         |                                                                              | • type-2—The OSPF external type 2 route                                                              |
| Step 7  | match ip route-source prefix-list name                                       | Matches the IPv4 route source address or                                                             |
|         | Example:                                                                     | router ID of a route to one or more IP prefix lists. Use the <b>ip prefix-list</b> command to create |
|         | <pre>switch(config-route-map)# match ip route-source prefix-list p1</pre>    | the prefix list.                                                                                     |
| Step 8  | match ip address prefix-list name                                            | Matches against one or more IPv4 prefix lists.                                                       |
|         | Example:                                                                     | Use the <b>ip prefix-list</b> command to create the prefix list.                                     |
|         | <pre>switch(config-route-map)# match ip address prefix-list p1</pre>         | prenx list.                                                                                          |
| Step 9  | set distance value                                                           | Sets the administrative distance of routes for                                                       |
|         | Example:                                                                     | OSPFv2. The range is from 1 to 255.                                                                  |
|         | <pre>switch(config-route-map)# set distance 150</pre>                        |                                                                                                    |
| Step 10 | (Optional) copy running-config startup-config                                | Saves this configuration change.                                                                     |

| Command or Action                                                       | Purpose |
|-------------------------------------------------------------------------|---------|
| Example:                                                                |         |
| <pre>switch(config-route-map)# copy running-config startup-config</pre> |         |

This example shows how to configure the OSPFv2 administrative distance for inter-area routes to 150, for external routes to 200, and for all prefixes in prefix list p1 to 190:

```
switch# configure terminal
switch(config) # router ospf 201
switch(config-router) # table-map foo
switch(config-router)# exit
switch (config) # route-map foo permit 10
switch (config-route-map) # match route-type inter-area
switch(config-route-map)# set distance 150
switch(config-route-map)# exit
switch(config)# route-map foo permit 20
switch(config-route-map)# match route-type external
switch (config-route-map) # set distance 200
switch(config-route-map)# exit
switch(config)# route-map foo permit 30
switch(config-route-map)# match ip route-source prefix-list p1
switch(config-route-map)# match ip address prefix-list p1
switch (config-route-map) # set distance 190
```

## **Modifying the Default Timers**

OSPFv2 includes a number of timers that control the behavior of protocol messages and shortest path first (SPF) calculations. OSPFv2 includes the following optional timer parameters:

- LSA arrival time—Sets the minimum interval allowed between LSAs that arrive from a neighbor. LSAs that arrive faster than this time are dropped.
- Pacing LSAs—Sets the interval at which LSAs are collected into a group and refreshed, checksummed, or aged. This timer controls how frequently LSA updates occur and optimizes how many are sent in an LSA update message (see the Flooding and LSA Group Pacing, on page 6 section).
- Throttle LSAs—Sets the rate limits for generating LSAs. This timer controls how frequently LSAs are generated after a topology change occurs.
- Throttle SPF calculation—Controls how frequently the SPF calculation is run.

At the interface level, you can also control the following timers:

- Retransmit interval—Sets the estimated time between successive LSAs
- Transmit delay—Sets the estimated time to transmit an LSA to a neighbor.

See the Configuring Networks in OSPFv2, on page 18 section for information about the hello interval and dead timer.

#### Before you begin

Ensure that you have enabled the OSPF feature (see the Enabling OSPFv2, on page 14 section).

|        | Command or Action                                                 | Purpose                                                                                                    |
|--------|-------------------------------------------------------------------|----------------------------------------------------------------------------------------------------|
| Step 1 | configure terminal                                                | Enters global configuration mode.                                                                             |
|        | Example:                                                          |                                                                                                    |
|        | <pre>switch# configure terminal switch(config)#</pre>             |                                                                                                    |
| Step 2 | router ospf instance-tag                                          | Creates a new OSPFv2 instance with the                                                                        |
|        | Example:                                                          | configured instance tag.                                                                                      |
|        | <pre>switch(config)# router ospf 201 switch(config-router)#</pre> |                                                                                                    |
| Step 3 | timers lsa-arrival msec                                           | Sets the LSA arrival time in milliseconds. The                                                                |
|        | Example:                                                          | range is from 10 to 600000. The default is 1000 milliseconds.                                                 |
|        | switch(config-router)# timers<br>lsa-arrival 2000                 | 1000 mmseconds.                                                                                               |
| Step 4 | timers lsa-group-pacing seconds                                   | Sets the interval in seconds for grouping LSAs.                                                               |
|        | Example:                                                          | The range is from 1 to 1800. The default is 240 seconds.                                                      |
|        | <pre>switch(config-router)# timers lsa-group-pacing 1800</pre>    | seconds.                                                                                                    |
| Step 5 | timers throttle lsa start-time hold-interval max-time             | Sets the rate limit in milliseconds for generating LSAs with the following timers:                            |
|        | Example:                                                          | • <i>start-time</i> —The range is from 50 to 5000                                                             |
|        | switch(config-router)# timers throttle lsa 3000 6000 6000         | milliseconds. The default value is 50 milliseconds.                                                           |
|        |                                                                   | • <i>hold-interrval</i> —The range is from 50 to 30,000 milliseconds. The default value is 5000 milliseconds. |
|        |                                                                   | • max-time—The range is from 50 to 30,000 milliseconds. The default value is 5000 milliseconds                |
| Step 6 | timers throttle spf delay-time hold-time<br>max-wait              | Sets the SPF best path schedule initial delay time and the minimum hold time in seconds                       |
|        | Example:                                                          | between SPF best path calculations. The range                                                                 |
|        | switch(config-router)# timers throttle<br>spf 3000 2000 4000      | is from 1 to 600000. The default is no delay time and 5000 millisecond hold time.                             |
| Step 7 | interface type slot/port                                          | Enters interface configuration mode.                                                                          |
| -      | Example:                                                          |                                                                                                    |

|         | Command or Action                                                                                                    | Purpose                                                                                                    |
|---------|----------------------------------------------------------------------------------------------------|----------------------------------------------------------------------------------------------------|
|         | <pre>switch(config)# interface ethernet 1/2 switch(config-if)</pre>                                                   |                                                                                                    |
| Step 8  | <pre>ip ospf hello-interval seconds Example: switch(config-if) # ip ospf hello-interval 30</pre>                      | Sets the hello interval for this interface. The range is from 1 to 65535. The default is 10.                                     |
| Step 9  | <pre>ip ospf dead-interval seconds Example: switch(config-if) # ip ospf dead-interval 30</pre>                        | Sets the dead interval for this interface. The range is from 1 to 65535.                                                         |
| Step 10 | <pre>ip ospf retransmit-interval seconds Example: switch(config-if) # ip ospf retransmit-interval 30</pre>            | Sets the estimated time in seconds between LSAs transmitted from this interface. The range is from 1 to 65535. The default is 5. |
| Step 11 | <pre>ip ospf transmit-delay seconds Example: switch(config-if) # ip ospf transmit-delay 450 switch(config-if) #</pre> | Sets the estimated time in seconds to transmit an LSA to a neighbor. The range is from 1 to 450. The default is 1.               |
| Step 12 | (Optional) show ip ospf  Example: switch(config-if) # show ip ospf                                                    | Displays information about OSPF.                                                                                                 |
| Step 13 | (Optional) copy running-config startup-config  Example:  switch(config) # copy running-config startup-config          | Saves the change persistently through reboots and restarts by copying the running configuration to the startup configuration.    |

This example shows how to control LSA flooding with the lsa-group-pacing option:

```
switch# configure terminal
switch(config)# router ospf 201
switch(config-router)# timers lsa-group-pacing 300
switch(config-router)# copy running-config startup-config
```

## **Configuring Graceful Restart**

Graceful restart is enabled by default. You can configure the following optional parameters for graceful restart in an OSPFv2 instance:

- Grace period—Configures how long neighbors should wait after a graceful restart has started before tearing down adjacencies.
- Helper mode disabled—Disables helper mode on the local OSPFv2 instance. OSPFv2 does not participate in the graceful restart of a neighbor.
- Planned graceful restart only—Configures OSPFv2 to support graceful restart only in the event of a planned restart.

#### Before you begin

Ensure that you have enabled OSPF (see the Enabling OSPFv2, on page 14 section).

Ensure that all neighbors are configured for graceful restart with matching optional parameters set.

|        | Command or Action                                                   | Purpose                                                                                    |
|--------|---------------------------------------------------------------------|--------------------------------------------------------------------------------------------|
| Step 1 | configure terminal                                                  | Enters global configuration mode.                                                          |
|        | Example:                                                            |                                                                                            |
|        | <pre>switch# configure terminal switch(config)#</pre>               |                                                                                            |
| Step 2 | router ospf instance-tag                                            | Creates a new OSPFv2 instance with the                                                     |
|        | Example:                                                            | configured instance tag.                                                                   |
|        | <pre>switch(config)# router ospf 201 switch(config-router)#</pre>   |                                                                                            |
| Step 3 | graceful-restart                                                    | Enables a graceful restart. A graceful restart is                                          |
|        | Example:                                                            | enabled by default.                                                                        |
|        | switch(config-router)# graceful-restart                             |                                                                                            |
| Step 4 | (Optional) graceful-restart grace-period seconds                    | Sets the grace period, in seconds. The range is from 5 to 1800. The default is 60 seconds. |
|        | Example:                                                            |                                                                                            |
|        | <pre>switch(config-router)# graceful-restart grace-period 120</pre> |                                                                                            |
| Step 5 | (Optional) graceful-restart helper-disable                          | Disables helper mode. This feature is enabled                                              |
|        | Example:                                                            | by default.                                                                                |
|        | <pre>switch(config-router)# graceful-restart helper-disable</pre>   |                                                                                            |
| Step 6 | (Optional) graceful-restart planned-only                            | Configures a graceful restart for planned restarts                                         |
|        | Example:                                                            | only.                                                                                      |
|        | <pre>switch(config-router)# graceful-restart planned-only</pre>     |                                                                                            |
| Step 7 | (Optional) show ip ospf instance-tag                                | Displays OSPF information.                                                                 |
|        | Example:                                                            |                                                                                            |

|        | Command or Action                                             | Purpose                                                                         |
|--------|---------------------------------------------------------------|---------------------------------------------------------------------------------|
|        | switch(config-router)# show ip ospf 201                       |                                                                                 |
| Step 8 | (Optional) copy running-config startup-config                 |                                                                                 |
|        | Example:                                                      | and restarts by copying the running configuration to the startup configuration. |
|        | <pre>switch(config)# copy running-config startup-config</pre> | tomigation to any sample tomigations                                            |

This example shows how to enable a graceful restart if it has been disabled and set the grace period to 120 seconds:

```
switch# configure terminal
switch(config)# router ospf 201
switch(config-router)# graceful-restart
switch(config-router)# graceful-restart grace-period 120
switch(config-router)# copy running-config startup-config
```

## **Restarting an OSPFv2 Instance**

You can restart an OSPv2 instance. This action clears all neighbors for the instance.

To restart an OSPFv2 instance and remove all associated neighbors, use the following command:

#### **Procedure**

|        | Command or Action                | Purpose                                      |
|--------|----------------------------------|----------------------------------------------|
| Step 1 | restart ospf instance-tag        | Restarts the OSPFv2 instance and removes all |
|        | Example:                         | neighbors.                                   |
|        | switch(config)# restart ospf 201 |                                              |

## **Configuring OSPFv2 with Virtualization**

You can create multiple OSPFv2 instances. You can also create multiple VRFs and use the same or multiple OSPFv2 instances in each VRF. You can assign an OSPFv2 interface to a VRF.

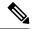

Note

Configure all other parameters for an interface after you configure the VRF for an interface. Configuring a VRF for an interface deletes all the configuration for that interface.

#### Before you begin

Ensure that you have enabled the OSPF feature (see the Enabling OSPFv2 section).

|        | Command or Action                                                                | Purpose                                                        |
|--------|----------------------------------------------------------------------------------|----------------------------------------------------------------|
| Step 1 | configure terminal                                                               | Enters global configuration mode.                              |
|        | Example:                                                                         |                                                                |
|        | <pre>switch# configure terminal switch(config)#</pre>                            |                                                                |
| Step 2 | vrf context vrf-name                                                             | Creates a new VRF and enters VRF                               |
|        | Example:                                                                         | configuration mode.                                            |
|        | <pre>switch(config)# vrf context RemoteOfficeVRF switch(config-vrf)#</pre>       |                                                                |
| Step 3 | router ospf instance-tag                                                         | Creates a new OSPFv2 instance with the                         |
|        | Example:                                                                         | configured instance tag.                                       |
|        | <pre>switch(config-vrf)# router ospf 201 switch(config-router)#</pre>            |                                                                |
| Step 4 | vrf vrf-name                                                                     | Enters VRF configuration mode.                                 |
|        | Example:                                                                         |                                                                |
|        | <pre>switch(config-router)# vrf RemoteOfficeVRF switch(config-router-vrf)#</pre> |                                                                |
| Step 5 | (Optional) maximum-paths path                                                    | Configures the maximum number of equal                         |
| •      | Example:                                                                         | OSPFv2 paths to a destination in the route                     |
|        | switch(config-router-vrf)# maximum-paths                                         | table for this VRF. This feature is used for load balancing.   |
| Step 6 | interface interface-type slot/port                                               | Enters interface configuration mode.                           |
|        | Example:                                                                         |                                                                |
|        | <pre>switch(config-router-vrf)# interface ethernet 1/2 switch(config-if)#</pre>  |                                                                |
| Step 7 | vrf member vrf-name                                                              | Adds this interface to a VRF.                                  |
|        | Example:                                                                         |                                                                |
|        | switch(config-if)# vrf member<br>RemoteOfficeVRF                                 |                                                                |
| Step 8 | ip address ip-prefix/length                                                      | Configures an IP address for this interface.                   |
|        | Example:                                                                         | You must do this step after you assign this interface to a VRF |
|        | <pre>switch(config-if)# ip address 192.0.2.1/16</pre>                            | menuo to u vici.                                               |
| Step 9 | ip router ospf instance-tag area area-id                                         | Assigns this interface to the OSPFv2 instance                  |
|        | Example:                                                                         | and area configured.                                           |

|         | Command or Action                                             | Purpose                                                                           |
|---------|---------------------------------------------------------------|-----------------------------------------------------------------------------------|
|         | <pre>switch(config-if)# ip router ospf 201 area 0</pre>       |                                                                                   |
| Step 10 | (Optional) copy running-config startup-config                 | Saves the change persistently through reboots and restarts by copying the running |
|         | Example:                                                      | configuration to the startup configuration.                                       |
|         | <pre>switch(config)# copy running-config startup-config</pre> |                                                                                   |

This example shows how to create a VRF and add an interface to the VRF:

```
switch# configure terminal
switch(config)# vrf context NewVRF
switch(config)# router ospf 201
switch(config)# interface ethernet 1/2
switch(config-if)# vrf member NewVRF
switch(config-if)# ip address 192.0.2.1/16
switch(config-if)# ip router ospf 201 area 0
switch(config-if)# copy running-config startup-config
```

# **Verifying the OSPFv2 Configuration**

To display the OSPFv2 configuration, perform one of the following tasks:

| Command                                                                      | Purpose                                                                                                    |
|------------------------------------------------------------------------------|----------------------------------------------------------------------------------------------------|
| show ip ospf [instance-tag] [vrf vrf-name]                                   | Displays information about one or more OSPF routing instances. The output includes the following area-level counts: |
|                                                                              | • Interfaces in this area—A count of all interfaces added to this area (configured interfaces).                     |
|                                                                              | Active interfaces—A count of all interfaces considered to be in router link states and SPF (UP interfaces).         |
|                                                                              | Passive interfaces—A count of all interfaces considered to be OSPF passive (no adjacencies will be formed).         |
|                                                                              | Loopback interfaces—A count of all local<br>loopback interfaces.                                                    |
| show ip ospf border-routers [ vrf { vrf-name   all   default   management }] | Displays the OSPFv2 border router configuration.                                                                    |
|                                                                              | Displays the OSPFv2 link-state database summary.                                                                    |

| Command                                                                                                    | Purpose                                                        |
|----------------------------------------------------------------------------------------------------|----------------------------------------------------------------|
| show ip ospf interface number [ vrf { vrf-name   all   default   management } ]                                                            | Displays OSPFv2-related interface information.                 |
| show ip ospf lsa-content-changed-list neighbor-id interface - type number [ vrf { vrf-name   all   default   management } ]                | Displays the OSPFv2 LSAs that have changed.                    |
| show ip ospf neighbors [ neighbor-id ] [ detail ] [ interface - type number ] [ vrf { vrf-name   all   default   management }] [ summary ] | Displays the list of OSPFv2 neighbors.                         |
| show ip ospf request-list neighbor-id interface - type number [ vrf {vrf-name   all   default   management } ]                             | Displays the list of OSPFv2 link-state requests.               |
| show ip ospf retransmission-list neighbor-id interface - type number [ vrf { vrf-name   all   default   management } ]                     | Displays the list of OSPFv2 link-state retransmissions.        |
| <pre>show ip ospf route [ ospf-route ] [ summary ] [ vrf { vrf-name   all   default   management } ]</pre>                                 | Displays the internal OSPFv2 routes.                           |
| show ip ospf summary-address [ vrf { vrf-name   all   default   management } ]                                                             | Displays information about the OSPFv2 summary addresses.       |
| show ip ospf virtual-links [ brief ] [ vrf { vrf-name   all   default   management }]                                                      | Displays information about OSPFv2 virtual links.               |
| show ip ospf vrf { vrf-name   all   default   management }                                                                                 | Displays information about the VRF-based OSPFv2 configuration. |
| show running-configuration ospf                                                                                                    | Displays the current running OSPFv2 configuration.             |

# **Monitoring OSPFv2**

To display OSPFv2 statistics, use the following commands:

| Command                                                                                                    | Purpose                                                  |
|----------------------------------------------------------------------------------------------------|----------------------------------------------------------|
| show ip ospf policy statistics area area-id filter list {in   out} [vrf {vrf-name   all   default   management}]                                          | Displays the OSPFv2 route policy statistics for an area. |
| show ip policy statistics redestribute {bgp id   direct   eigrp id   isis id   ospf id   rip id   static} [vrf   {vrf-name   all   default   management}] | Displays the OSPFv2 route policy statistics.             |
| show ip ospf statistics [vrf {vrf-name   all   default   management}]                                                                                     | Displays the OSPFv2 event counters.                      |
| show ip ospf traffic [interface-type number] [vrf {vrf-name   all   default   management}]                                                                | Displays the OSPFv2 packet counters.                     |

## **Configuration Examples for OSPFv2**

The following example shows how to configure OSPFv2:

```
feature ospf
router ospf 201
router-id 290.0.2.1
interface ethernet 1/2
ip router ospf 201 area 0.0.0.10
ip ospf authentication
ip ospf authentication-key 0 mypass
```

## **OSPF RFC Compatibility Mode Example**

The following example shows how to configure OSPF to be compatible with routers that comply with RFC 1583:

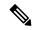

Note

You must configure RFC 1583 compatibility on any VRF that connects to routers running only RFC 1583 compatible OSPF.

```
switch# configure terminal
switch(config)# feature ospf
switch(config)# router ospf Test1
switch(config-router)# rfc1583compatibility
switch(config-router)# vrf A
switch(config-router-vrf)# rfc1583compatibility
```

## **Additional References**

For additional information related to implementing OSPF, see the following sections:

## **Related Documents for OSPFv2**

| Related<br>Topic | Document Title                                     |
|------------------|----------------------------------------------------|
| Keychains        | Cisco Nexus® 3550-T Security Configuration section |
| Route maps       | The Configuring Route Policy Manager section       |

## **MIBs**

| MIBs                   | MIBs Link                                                       |
|------------------------|-----------------------------------------------------------------|
| MIBs related to OSPFv2 | To locate and download supported MIBs, go to the following URL: |
|                        | 3550-T MIBs                                                     |